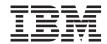

# DSMS: Installation & Operations Windows 2000 or NT Server

Version 3.5

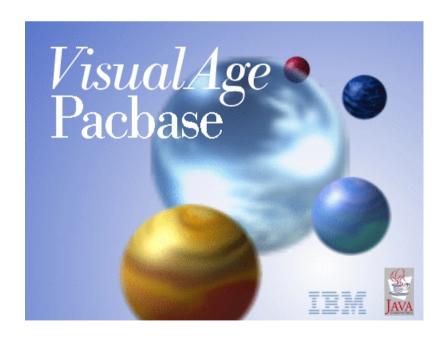

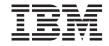

# DSMS: Installation & Operations Windows 2000 or NT Server

Version 3.5

#### Note

Before using this document, read the general information under "Notices" on page v.

You may consult or download the complete up-to-date collection of the VisualAge Pacbase documentation from the VisualAge Pacbase Support Center at:

http://www.ibm.com/support/docview.wss?rs=37&uid=swg27005477

Consult the Catalog section in the Documentation home page to make sure you have the most recent edition of this document.

#### First Edition (April 2007)

This edition applies to the following licensed programs:

VisualAge Pacbase Version 3.5

Comments on publications (including document reference number) should be sent electronically through the Support Center Web site at: http://www.ibm.com/software/awdtools/vapacbase/support.html or to the following postal address:

IBM Paris Laboratory 1, place Jean–Baptiste Clément 93881 Noisy-le-Grand, France.

When you send information to IBM, you grant IBM a nonexclusive right to use or distribute the information in any way it believes appropriate without incurring any obligation to you.

© Copyright International Business Machines Corporation 1983,2007. All rights reserved.
US Government Users Restricted Rights – Use, duplication or disclosure restricted by GSA ADP Schedule Contract with IBM Corp.

# **Contents**

| Notices                                  | Abnormal endings                                               |
|------------------------------------------|----------------------------------------------------------------|
| Trademarks vii                           |                                                                |
| Trademarks                               | Management of errors in the procedures 24 Procedure definition |
|                                          | Procedure submission                                           |
| Chapter 1. Foreword 1                    | Procedure submission                                           |
| Chapter 2. DSMS Components 3             | Chapter 7. DARC - Journal archiving 29                         |
| Introduction                             | DARC - Introduction                                            |
| 'System' files                           | DARC - Input / Processing / Results 29                         |
| 'Úser' files 4                           | DARC - Description of steps                                    |
| User control sub-programs 6              | DARC - Execution script                                        |
| Chapter 3. Installation 7                | Chapter 8. DPRT - Printing of queries and                      |
| Prerequisite                             | output reports                                                 |
| Hordware and software 7                  | DPRT - Introduction                                            |
| Disk space 7                             | DPRT - Input / Processing / Results 35                         |
| Installation 8                           | DPRT - Description of steps                                    |
| Overall presentation 8                   | DPRT - Execution script                                        |
| System installation 8                    | •                                                              |
| Repository installation 9                | Chapter 9. DRST - Database restoration 43                      |
| DSMS Database 9                          | DRST - Introduction                                            |
| Configuration parameters 9               | DRST - Input / Processing / Results 44                         |
| Complement: installation of DAF          | DRST - Description of steps                                    |
| environment                              | DRST - Execution script                                        |
| List of installed elements               | 2101 Execution script 1 1 1 1 1 1 1 1                          |
| Putting a Va Pac Database under DSMS     | Chapter 10. DSAV - Database backup 51                          |
| control                                  | DSAV - Introduction                                            |
| Utilization tests                        | DSAV - Input / Processing / Results                            |
| Connection                               | DSAV - Input / Processing / Results                            |
|                                          |                                                                |
| Starting up and closing down a server 14 | DSAV - Execution script                                        |
| Connecting to a 3270 emulator            | Olympia 44 PREO Provide I di Contra                            |
|                                          | Chapter 11. DREO - Reorganization of                           |
| Chapter 4. Reinstallation of the         | cross-reference file                                           |
| components                               | DREO - Introduction                                            |
| Reinstallation                           | DREO - Input / Processing / Results 55                         |
| Uninstallation                           | DREO - Description of steps                                    |
| Deletion of data                         | DREO - Execution script 57                                     |
| Chapter 5. Retrieval of a 2.n version 19 | Chapter 12. DEXP - Extraction from VA Pac                      |
| Overall presentation                     | archived journal 61                                            |
|                                          | DEXP - Introduction 61                                         |
| Chapter 6. Batch procedures 21           | DEXP - Input / Processing / Results 61                         |
| Introduction                             | DEXP - Description of steps 63                                 |
| Classification of procedures             | DEXP - Execution script 63                                     |
|                                          |                                                                |

| Chapter 13. DEXT - Extraction of entities 6 | 7 Chapter 17. DREN - Code and keyword   |
|---------------------------------------------|-----------------------------------------|
| DEXT - Introduction 6                       | 7 update                                |
| DEXT - Input / Processing / Results 6       |                                         |
| DEXT - Description of steps                 |                                         |
| DEXT - Execution script                     |                                         |
| BEAT Execution script                       | DREN - Execution script                 |
| Chapter 14. DUPT - Batch update of          | 1                                       |
| entities                                    | 3 Chapter 18. DPDF - Generated programs |
| DUPT - Introduction                         | 73 DAF pre-processor 95                 |
| DUPT - Input / Processing / Results 7       |                                         |
| DUPT - Description of steps                 |                                         |
| DUPT - Execution script                     |                                         |
| T                                           | DPDF - Execution script                 |
| Chapter 15. DINI - File initialization 8    |                                         |
| DINI - Introduction                         |                                         |
| DINI - Input / Processing / Results 8       | 1 DAF tables                            |
| DINI - Description of steps 8               |                                         |
| DINI - Execution script                     |                                         |
| 1                                           | DUPD - Description of steps 100         |
| Chapter 16. DXBJ - Journal extraction for   | DUPD - Execution script                 |
| update                                      |                                         |
| DXBJ - Introduction                         |                                         |
| DXBJ - Input / Processing / Results 8       | · · · · · · · · · · · · · · · · · · ·   |
| DXBJ - Description of steps                 |                                         |
| DXRI - Execution script                     |                                         |

# **Notices**

References in this publication to IBM products, programs, or services do not imply that IBM intends to make these available in all countries in which IBM operates. Any reference to an IBM product, program, or service is not intended to state or imply that only that IBM product, program, or service may be used. Subject to IBM's valid intellectual property or other legally protectable rights, any functionally equivalent product, program, or service may be used instead of the IBM product, program, or service. The evaluation and verification of operation in conjunction with other products, except those expressly designated by IBM, are the responsibility of the user.

IBM may have patents or pending patent applications covering subject matter in this document. The furnishing of this document does not give you any license to these patents. You can send license inquiries, in writing, to the IBM Director of Licensing, IBM Corporation, North Castle Drive, Armonk NY 10504–1785, U.S.A.

Licensees of this program who wish to have information about it for the purpose of enabling: (i) the exchange of information between independently created programs and other programs (including this one) and (ii) the mutual use of the information which has been exchanged, should contact IBM Paris Laboratory, SMC Department, 1 place J.B.Clément, 93881 Noisy-Le-Grand Cedex. Such information may be available, subject to appropriate terms and conditions, including in some cases, payment of a fee.

IBM may change this publication, the product described herein, or both.

# **Trademarks**

IBM is a trademark of International Business Machines Corporation, Inc. AIX, AS/400, CICS, CICS/MVS, CICS/VSE, COBOL/2, DB2, IMS, MQSeries, OS/2, PACBASE, RACF, RS/6000, SQL/DS, TeamConnection, and VisualAge are trademarks of International Business Machines Corporation, Inc. in the United States and/or other countries.

Java and all Java-based trademarks and logos are trademarks of Sun Microsystems, Inc. in the United States and/or other countries.

Microsoft, Windows, Windows NT, and the Windows logo are trademarks of Microsoft Corporation in the United States and/or other countries.

UNIX is a registered trademark in the United States and/or other countries licensed exclusively through X/Open Company Limited.

All other company, product, and service names may be trademarks of their respective owners.

# Chapter 1. Foreword

#### Use of the manual

This manual is intended for the person in charge of the installation and for the DSMS Database Manager.

It describes the DSMS components, the environment, the batch procedures, the instructions for installing the new version and the operations to be carried out for a standard reinstallation of corrected versions.

#### Note

DSMS 3.5 requires a complete installation of the technical package, i.e. files, programs and batch procedures.

# **Chapter 2. DSMS Components**

#### Introduction

DSMS manages permanent data in batch and on-line mode.

The following types of resources are required to operate DSMS:

- Directories in which the DSMS operating programs and system parameters are stored.
- Permanent files which contain data manipulated by the DSMS function:
  - A system file containing error messages and HELP documentation on DSMS,
  - User files containing the User and Administrator data.

#### Note:

This manual describes the installation and operation of DSMS. DSMS can be installed independently of other VisualAge Pacbase functions and facilities.

For further details on the operation of the Function itself, refer to the DSMS Reference Manual.

# 'System' files

These are the files which make up the system itself. They are not affected by everyday operations and should be reloaded upon each re-installation.

These files are:

• the batch and on-line executable programs (directory: 'SYS\PGM')

as well as:

• the DE file, which contains the DSMS error messages and automatic documentation:

| Characteristics | Value                               |
|-----------------|-------------------------------------|
| Size            | About 30,000 records (about 3.5 Mb) |
| Organization    | Indexed                             |
| Length          | 90                                  |
| Key             | 17 (position 1)                     |
| Location        | SYS\SKEL directory                  |

| Characteristics | Value  |
|-----------------|--------|
| Internal name   | PACDDE |

• the DH file (internal name PACDHE) is used to save the screen when the Help function is called in on-line mode.

This file is located in the DATA\'db\_name'\BASE directory ('db' = database).

# 'User' files

These files contain the user data which is managed by DSMS.

The first five files contain data that is directly managed by the system. These are:

• The DSMS data file (DA)

| Characteristics | Value                         |
|-----------------|-------------------------------|
| Organization    | Indexed                       |
| Length          | Minimum 80, maximum 350       |
| Key             | 40 (position 3)               |
| Location        | DATA\'db_name'\BASE directory |
| Internal name   | PACDDA                        |

• The cross-reference file (DX)

| Characteristics | Value                         |
|-----------------|-------------------------------|
| Organization    | Indexed                       |
| Length          | 80                            |
| Key             | 50 (position 1)               |
| Location        | DATA\'db_name'\BASE directory |
| Internal name   | PACDDX                        |

• The VA Pac Element file (DC)

| Characteristics | Value                         |
|-----------------|-------------------------------|
| Organization    | Indexed                       |
| Length          | Minimum 50, maximum 168       |
| Key             | 31 (position 3)               |
| Location        | DATA\'db_name'\BASE directory |
| Internal name   | PACDDC                        |

# • The DSMS Journal file (DJ)

| Characteristics | Value                            |
|-----------------|----------------------------------|
| Organization    | Relative                         |
| Length          | 180                              |
| Location        | DATA\'db_name'\JOURNAL directory |
| Internal name   | PACDDJ                           |

# • The DAF TP work file (SYSDAF)

| Characteristics | Value                    |
|-----------------|--------------------------|
| Organization    | Indexed                  |
| Length          | Minimum 100, maximum 554 |
| Key             | 37 (position 2)          |
| Location        | Chosen by the user       |
| Internal name   | PACDDF                   |

Three other sequential files are used for the DSMS backup. These are:

# • The Backup file (BB)

| Characteristics | Value                         |
|-----------------|-------------------------------|
| Organization    | Variable sequential           |
| Length          | 354                           |
| Location        | DATA\'db_name'\SAVE directory |
| Internal name   | PACDBB                        |

# • The Journal Archive file (BJ)

| Characteristics | Value                         |
|-----------------|-------------------------------|
| Organization    | Sequential                    |
| Length          | 180                           |
| Location        | DATA\'db_name'\SAVE directory |
| Internal name   | PACDBJ                        |

# • The Deactivated Archive file (BQ)

| Characteristics | Value      |
|-----------------|------------|
| Organization    | Sequential |

| Characteristics | Value                               |
|-----------------|-------------------------------------|
| Internal name   | PACDBQ                              |
| Location        | None by default (non-assigned file) |

# **User control sub-programs**

The sources of user control sub-programs for the definitions of changes, events, sites, requests and layouts, as well as the DAF tables Dictionary (DAFDIC) can be downloaded through the VA Pac Support web page at

http://www.ibm.com/software/awdtools/vapacbase/support.html

| Member   | Contents                             |
|----------|--------------------------------------|
| BVPCUAM  | Online control on change definition  |
| BVPCUEV  | Online control on event definition   |
| BVPCUMQ  | Online control on layout definition  |
| BVPCURQ  | Online control on request definition |
| BVPCUSI  | Online control on site definition    |
| BVPDSCAM | Batch control on change definition   |
| BVPDSCEV | Batch control on event definition    |
| BVPDSCMQ | Batch control on layout definition   |
| BVPDSCRQ | Batch control on request definition  |
| BVPDSCSI | Batch control on site definition     |

# **Chapter 3. Installation**

# **Prerequisite**

#### Hordware and software

- Architecture: a Windows/NT, Windows 2000, Windows XP or Windows 2003 server.
- Processor: workstation with Windows NT server (4.0 minimum), Windows 2000, Windows XP or Windows 2003.
- Memory: 96 Mb. Additional memory may be needed depending on the number of servers installed on the same machine.
- Software:
  - Microsoft Windows Script, version 5.1 onwards. You can download it from the following URL:

www.microsoft.com/downloads

• For the MICROFOCUS version:

MICRO FOCUS Application Server

• For the Acucorp version:

**ACUCOBOL-GT** 

#### **CAUTION:**

Besides installing the cobol runtime, you must update the system environment variables (PATH, COBPATH...).

For AcuCobol, the PATH system variable must be completed with the path of the AcuCobol runtime (usually ..\AcuGT\bin). The machine must then be rebooted.

Installation medium : CD-ROM drive.

# Disk space

The disk space required for the files varies according to the number and size of the applications managed by the system.

The disk space required to install the servers is 17 million bytes approximately.

#### Installation

## Overall presentation

The product is supplied on a CD-Rom.

Administrator's rights are required to perform the installation.

You can change the disk drive and the name of the repository during the installation. By default, the server is installed in the root directory:

C:\Program Files\IBM\VisualAge Pacbase 35\

DSMS is installed in a special directory named \DSMS. The installation involves the following steps:

- 1. Installation of the system, which creates the \SYS\ directory
- 2. Installation of a DSMS Database, which creates the \CONFIG\ [db\_name]\ and the \DATA\[db\_name]\ directories
- 3. Restoration of the test Database via the DRST procedure.

Steps 1 and 2 can be executed independently or in a sequence, but always in this order.

On the other hand, the test Database is automatically restored right after is is installed.

All the Databases are created with the data which comes from the installation tests and configuration parameters.

#### CAUTION:

In this manual, the [db\_name], which is used to designate the full directory name, is the name of the directory in which the Database data is stored. It is not the Database code.

# System installation

The execution of setup.exe opens a graphical interface which guides you through the installation process.

After a Welcome screen, some workstation characteristics (which can be modified) are displayed:

- · Owner's Name and Organization,
- Location for the installation

If a VisualAge Pacbase component is already installed on the server, its directory is used for the DSMS installation.

The installation process copies:

- the conversion file, the file which contains the error or information messages output by the procedures,
- the programs,
- · the procedures,
- the Database creation utility,
- the startup script models,
- the error message files.

# Repository installation

#### **DSMS** Database

You can install a DSMS Database directly after the system installation or independently, via the 'Start' menu where you can access the shortcut (Create New Database) of the [VisualAge Pacbase 3.5 DSMS Server] group.

To install a DSMS Database, you must specify the following parameters:

- the Database name (8 char.)
- the Database code (4 char.),
- the Database port number (between 49152 and 65535, unique for each Database).
- the Database language code (English by default).

More than one DSMS Database can be installed. Each has its own environment.

You can modify the proposed directories (C:\Program Files\IBM\VisualAge Pacbase 35\).

You can modify the backup directory, the temporary file directory, or the product user directory in which the procedures' execution reports are strored, among others.

After this installation, the test Database supplied is restored.

# **Configuration parameters**

For each Database, a Configuration directory is created with

1- BvpServer.ini, which contains the parameters of the conversational server,

## Complement: installation of DAF environment

DSMS ACCESS FACILITY (DAF) implies the transformation of the DSMS Database access SQL queries, written in user programs, via the generation of data and calls to sub-program in the generated COBOL source of these programs.

So the pre-processor processes the programs generated by VA Pac to make this transformation.

The pre-processor is constituted of a program, BVDAFD10.exe, installed in the SYS\PGM directory.

You can use the DPDF procedure to process your generated programs using DAF (see chapter dedicated to the DPDF procedure).

The work file required to operate DAF is described in paragraph 'DAF TP Work file' in subchapter 'The User Files', chapter 'The DSMS Components'.

#### Extraction sub-programs

For user programs generated with a variant 3 (adaptation to COBOL Micro Focus), the same extraction sub-programs are used for batch and on-line programs. These extractors are compiled linked when delivered (.gnt files) in the SYS\PGM directory.

The extraction programs are:

- BVPDSBDF and BVPDTPDF, called by the DAF user programs.
- BVPDSDAC and BVPDSFAC, called by the extractors to access the DSMS Database and the DAF work file.

# DAF Dictionary

The Data Element, Data Structure and Segment entities can be used to write programs which the DAF facility. These entities are delivered as batch transactions in the DAFDIC file which you can download from the VisualAge Pacbase Support URL:

http://www.ibm.com/software/awdtools/vapacbase/support.html

The insertion of the 'DAF dictionary' into VisualAge Pacbase via the UPDT batch update procedure is under the responsibility of the Database Manager who must first: check the compatibility of entity codes with the entities already existing on the site.

In order to avoid problems of compatibility between the site dictionary and the entities provided for the DAF facility, it is recommended to create an independent library nework for the writing of the site's DAF utilities.

## Compiling and running DAF prorams

The compiler used for DSMS programs is Micro Focus version 4.0.nn. It is advised to use the same level of compiler in order to prevent conflicts between Micro Focus libraries.

Compile instructions (COBOL.DIR file):

```
ASSIGN "EXTERNAL" SEQUENTIAL "LINE"
```

Compile and link command:

CBLLINK -E DAFPGM.CBL

## Exeuting a DAF Extractor

The following files must be assigned before the DAF extractor is executed:

- Permanent input files:
  - DSMS data file: PACDDA
  - VA Pac element file : PACDDC
  - Cross-reference files: PACDDX
  - Error message file : PACDDE
- DAF work file: SYSDAF
- User files if relevant.

#### List of installed elements

The installation process creates the following directories:

Dsms\CONFIG.

This directory contains the Bvpserver.ini file in a 'db\_name' sub-directory for each DSMS Database installed.

Dsms\DATA.

This directory contains a 'db\_name' sub-directory for each DSMS Database installed. All the Database data is stored there (user files, temporary files, procedures' execution scripts and reports).

Dsms\SYS.

This directory is common to all the DSMS Database installed and contains all the load-modules of the DSMS function, the system files, the procedures and various facilities.

## Putting a Va Pac Database under DSMS control

Implementation under VisualAge Pacbase

You put a VA Pac Database under DSMS control via the Security browser of the Administration Database.

In the 'DSMS control' tab, you must associate the DSMS transaction code ('DSMS Database code') with the code of the selected Database.

You can associate the same DSMS Database code with more than one VA Pac Database, or one DSMS Database code with only one VA Pac Database.

An 'Administrator' profile is required for this operation.

## Implementation under DSMS

The screen accessed through the PL choice enables you to specify, for each VA Pac Database, which libraries, sessions and entities are to be controlled by DSMS.

**Note:** In this screen, the VA Pac Database code that is required is the Database logical code, displayed in the top right-hand corner of the VA Pac screens. This code can be modified by a user input in the REST procedure (restoration procedure).

For more information, refer to the DSMS reference manual, Chapter 'VA Pac interface: Database Lock'.

#### One VA Pac Database and one DSMS Database

If a VA Pac Database is monitored by a DSMS Database, the implementation described above is quite adapted. The standard installation of DSMS and VA Pac locates the DSMS DC file under the DATA\'db\_name'\ directory of the VA Pac installation. It thus allows the control of the VA Pac Database if relevant.

However, if a VA Pac Database is to be monitored by a DSMS Database, the location of the DSMS Database DC file must be modified. The file must be moved to the DATA\'db\_name'\BASE directory of the VA Pac Database to be monitored.

To relocate DC, change the assignment of the DC file of both the DSMS and VA Pac installations in the Server.wsf procedure. This procedure is in the SYS\PROC directory of the DSMS and VA Pac installations.

## Multiple VA Pac and DSMS Databases

If several VA Pac Databases are monitored by only one DSMS Database, the adequate implementation procedure is the one described above. But the standard DSMS and VA Pac installations require the DSMS DC file to be located in the DATA\'db\_name'\BASE directory of the VA Pac installation. It can then monitor all the VA Pac Databases if necessary.

However, if several VA Pac Databases are to be monitored by several DSMS Databases, the implementation steps described above are not sufficient. Each DSMS Database's DC file must be relocated to the DATA\'db\_name'\BASE directory of the VA Pac Database to be monitored.

To relocate DC, change the assignment of the DC file of both the DSMS and VA Pac installations in the Server.wsf procedure. This procedure is in the SYS\PROC directory of the DSMS and VA Pac installations.

#### **Utilization tests**

These tests break down into the following phases:

- On-line use tests,
- Extraction utility test,
- Database management tests.

#### 1. ON-LINE USE TESTS

Start up an on-line server.

Connect a workstation to it: the user codes defined in the test Database are TEST or USER, the password is IBM (French is the TEST language and English is the USER language).

Work in the DSMS Database, in read-only and then read-write mode.

## 2. EXTRACTION TEST

Run the DEXT procedure which extracts elements from the test Database.

For this test, the on-line server may remain active.

## 3. DATABASE MANAGEMENT TESTS

The objective of these tests is to run the Database management procedures.

These tests consist of the following steps (to be performed in this order):

Archive the journal created during the tests: run the DARC procedure
which outputs the BJ.NEW file, then run the BJBACKUP command file at
the end of the archiving to create the BJ file (and the BJ-1 file if necessary).

- Back up the Database directly: run the DSAV procedure which outputs the BB.NEW file, then run the BBBACKUP command file at the end of the backup to create the BB file (and the BB-1 file if necessary).
- Restore the Database from the BJ archive and the BB Database backup: run the DRST procedure.

For all these tests, the on-line servers must be shut down.

After restoring the Database, perform another set of quick operational on-line tests (but make sure to start up the on-line server first).

#### Connection

## Starting up and closing down a server

The Listener must be installed in Service NT mode.

Workstations can then connect to DSMS.

The 'Start [db\_name] Database Service' shortcut located under the [VisualAge Pacbase 3.5 Dsms Server] program group can be used to start up the listener on the [db\_name] Database.

The 'Stop [db\_name] Database Service' shortcut located under the [VisualAge Pacbase 3.5 Dsms Server] program group can be used to close down the listener on the [db\_name] Database.

The operating parameters of the listener are defined in the 'Server.wsf' procedure.

When abnormal executions occur in a listener, messages can be displayed in the list of events of the 'Event Viewer' administration tool, under 'Log/Application'.

These 'ERROR'-category events can give a first indication. They generally correspond to problems in the execution environment.

However, in case of abnormal processing, the product support may ask you to activate the 'trace mode' to detect the source of the error.

#### - TRACE MODE

Different trace levels can be implemented:

• Level 1

Minimum trace allowing to follow the listener processing with the calls to the COBOL communication monitor, Level 2

Detailed trace of the listener processing,

Level 4

Trace of the messages between the listener and the client workstation.

In the listener startup procedure, 'server.wsf', the purpose of the SRV\_TRACE environment variable is to activate the trace mode. To use another trace level, you must set the SRV\_TRACE variable and re-start the listener.

**EXAMPLE:** 

SRV\_TRACE=1 for a trace level 1

SRV TRACE=3 for a trace level 1 and 2

SRV\_TRACE=5 for a trace level 1 and 4

There are two types of trace result files:

- srv[process\_number].txt

to trace the listener (BvpServer.exe).

- dial[process\_number].txt

to trace each listener connection (BvpDial.exe).

These files are located in the SRV\_DIR directory, set by default in server.wsf file to:

.../data/[database\_name]/tmp

The SRV\_TRACE\_DEL environment variable is set to keep all or a part of the traces created by the listener execution in "dialnnn.txt" :

SRV\_TRACE\_DEL: "ON" (default value)

to keep traces produced by a processing error only.

SRV\_TRACE\_DEL: "OFF"

to keep all the traces.

# Connecting to a 3270 emulator

You can access an on-line server, in character mode, via a 3270 emulator.

To access a database in a 3270 mode via an on-line server, you must configure the emulator by indicating:

- the IP address of the machine where the on-line server is implemented,
- the on-line server listening port number, chosen upon installation when the Database is created.

The code page of the emulator must be valorized according to the database language code:

- code page 1147 for a French Database,
- code page 1146 for an English Database.

These code pages are automatically set in the 'Server.wsf' procedure when the online server is started up.

Transaction code of the user parameters: 'TABPARM'.

Transaction code for the access to the Pactables function: 'PACTABLES'.

# Chapter 4. Reinstallation of the components

The system environment of the DSMS server must be re-installed whenever enhancements to the currently installed version are being delivered.

The Windows NT service -Add/remove programs- enables you to do it with the 'Add/remove' options.

#### Reinstallation

The system update is automatically proposed if you have an older version already installed.

The operational startup scripts, in the \DATA\[Database\_name]\SCRIPT directories, are not impacted. To get the last version of the scripts, upon the re-installation, refer to the startup script models in the \SYS\Script\_Models directory.

#### Uninstallation

You uninstall the system environment via the 'Add/remove programs' service of the control panel ('VisualAge Pacbase DSMS Server' application).

At the same time, you are given the possibility to remove all data accesses from the Registry while saving this data in another \DATA directory.

#### Deletion of data

Deleting a Database is an operation that cannot be undone. It is then advised to save the Database first.

The deletion is performed via manual operations:

- Delete the directory which contains the Database data, and all its dependent sub-directories,
- Delete the directory:

Winnt\Profiles\AllUsers\Start Menu\Programs\VisualAge
Pacbase 3.5 DSMS Server\[database name]

Delete the key from the HK\_Local\_Machine registry:
 Software\IBM\BVP VisualAge Pacbase 3.5\DsmsBVP\_DATA\[database\_name].

# Chapter 5. Retrieval of a 2.n version

# **Overall presentation**

To retrieve a 2.n version, you must perform the following operations:

- save the 2.0 version,
- reorganize the 2.0 version,
- restore in the new version's environment, using the file produced by the previous reorganization.

# Chapter 6. Batch procedures

#### Introduction

The batch processing associated with DSMS is divided into procedures. The following chapters describe each of these procedures that may be used and give details on its specific execution conditions.

For each procedure, you will find:

- · A general presentation containing:
  - an introduction,
  - the execution condition(s),
  - the action(s) to be taken in case of abnormal execution,
- The description of user input, processing, results, and possible recommendations on use.
- A description of each step containing:
  - The files used (temporary and permanent),
  - The return codes that may be generated by each step.

# Classification of procedures

There are various types of batch procedures.

#### DATABASE MANAGEMENT PROCEDURES:

- Initialization of DSMS files (DINI)
- Archiving of file update transactions (DARC)
- Restoration of files using the backup and archived files (DRST)
- Backup of files (DSAV)
- Reorganization of cross-references files (DREO).

#### UTILITY PROCEDURES:

- Extraction, from the VA Pac Journal, of the transactions which correspond to the modified VA Pac entities related to Changes (DEXP).
- Extraction, from the DSMS journal (DXBJ), of the transactions for the DUPT batch update.
- Printing of query results, and of table and keyword lists requests (DPRT).
- Extraction, from DSMS, of Events, Changes, Sites or Tables as batch transactions (DEXT).

- Batch update of DSMS files of Events, Changes, Sites or Tables (DUPT, DUPD).
- Pre-processing of DAF source files (DPDF).
- Renaming of Table, Site and Keyword codes (DREN).

#### RETRIEVAL OF A DATABASE ON ANOTHER PLATFORM:

· Replacement of low-values with blanks (DLVB).

# **Abnormal endings**

Abends may occur during the execution of a batch program. Input-output errors on the system or Database files cause a forced abnormal end with a return code '12', described by a message in the .Log file of the procedure.

When an abend occurs, you must find the error message. This message is displayed in the following format:

```
PROGR : pppppp INPUT-OUTPUT ERROR : FILE ff OP : oo STATUS : ss
END OF RUN DUE TO PROVOKED ABEND
```

This message appears if you have previously set the 'NoDisp' variable to 'NO' in Incl.vbs.

In most cases, examining the status and type of operation enables you to find the cause of the abnormal execution.

The summary table below lists the most common values for the status and type of operation.

| Code | Operation   |
|------|-------------|
| W    | WRITE       |
| RW   | REWRITE     |
| RU   | READ UPDATE |
| OP   | OPEN        |
| CL   | CLOSE       |
| D    | DELETE      |
| R    | READ        |
| P    | START       |
| RN   | READ NEXT   |

| Status | Message                                                                  |
|--------|--------------------------------------------------------------------------|
| 10     | End of file                                                              |
| 21     | Sequence error                                                           |
| 22     | Duplicate key                                                            |
| 23     | Record not found                                                         |
| 24     | Boundary violation                                                       |
| 30     | System error                                                             |
| 34     | Boundary violation (sequential)                                          |
| 92     | Logical error (For example, the opening of a file which is already open) |
| 93     | File still open in on-line mode                                          |
| 95     | Invalid or Incomplete file                                               |

When there is no such message, and if the type of ABEND generated directly reports a problem in the product programs, contact the product support at IBM. KEEP ALL LISTINGS that may be necessary to analyze the problem.

If the error is not an input-output error on a Database file, the following message is displayed:

Run Time Error nnn

where nnn is the error number.

The Run Time Error 013 is the most frequent. It indicates that the procedure did not find an input file.

The next subchapter contains the list of the most frequent errors. Each Run Time Error is briefly described.

If the Run Time Error is not in the following list or if its associated description is not explicit enough and if the error directly involves the system programs, you must contact the Hot Line and keep all listings which might be useful in solving the problem.

#### List of 'runtime errors'

This list is a reminder of the most common errors and their meaning.

| Number | Meaning                          |
|--------|----------------------------------|
|        |                                  |
| 004    | Invalid file name                |
| 005    | Invalid device specification     |
| 007    | No more disk space               |
| 009    | Directory full or does not exist |

```
013
         File not found
026
         Block I-O error
027
         Device not available
028
         Disk space exhausted
033
         Physical I-O error
105
         Memory allocation error
116
         Cannot allocate memory
135
         File not found
150
         Program abandoned on user request
157
         Not enough program memory: object file too big
170
         System program not found
173
         Called program file not found
188
         File name too long
198
         Not enough program memory: object file too large
207
         Machine does not exist on the network
208
         Network communication error
209
         Network communication error
221 !
222 !>
         Error during a SORT
223 !
```

# Management of errors in the procedures

If an error is detected in a step, the next steps are not executed. The name of the erroneous program and, if possible, the type of the detected error, are displayed.

The procedure then displays the message:

```
"Press Return to carry on"
```

You must then stop the procedure, in order to view the error if several procedures follow one another.

(If the NOBVPERR environment variable is set to 'yes', this message is not displayed and you do not have to stop the procedure)

The procedure stops with a return code other than zero. This code can be retrieved via the Return variable right after the command which submits the procedure. This prevents the execution of the next procedures if various procedures are executed in sequence.

#### Procedure definition

A procedure is a Windows Scripting script (.wsf), which includes Visual Basic Script scripts (.vbs).

Each procedure can be executed only via a launch Script (.wsf) which contains the following information:

- a <resource id> field constituted of input data (141 lines maximum) or the definition of an input file by WshEnv("BVP\_Input") = "full file name" (priority value),
- the user code,
- the Database external name (directory under \DATA),
- all the assignments of the procedure files that can be parameterized.
   Example: WshEnv("PDS900\_PAC7DGY") = "External table name".

You must enter all this information before launching the procedure.

Other elements can also be specified to assign files or parameterize procedures. (e.g. whether the message must be displayed or written in a file).

In any case, the provided user input must be verified and adapted to your environment (<resource id> or BVP\_Input).

The temporary files, execution reports and output files are found under directories created dynamically.

- Temporary files are located under:
  - \DATA\[db\_name]\TMP\[user\_code]\[proc\_name]-[number]

They are deleted at the end of the procedure execution. If you do not want these files to be deleted, you must previously set the "DelDo" variable to "NO" in Incl.vbs. So you will have to delete them manually.

Once this variable is set ("NO" or "YES"), it applies to ALL the procedures.

Output files, execution reports are located under:
 \DATA\[database\_name]\USERS\[user\_code]\ [proc\_name]-[number]
 This number is an application execution number; by default it is the process number of the procedure.

#### **CAUTION:**

In DSMS for Acucorp, when a procedure containing a Cobol sort abends, the temporary sort files may not be deleted automatically. These files (16 in total, with names which begin with 'T') are stored in the WINDOWS temporary directory (\TMP or \TEMP) or directly under 'C:\'. Their date-time correspond to the date and time of the procedure startup.

#### Procedure submission

You can execute the launch script (BVPproc.wsf) or the supervisor (PRBVP.vbs):

- via a command line,
- by double-clicking on them,

• via the 'Start' menu. Access the shortcut: [[dbase\_name] Database Utilities] in the [VisualAge Pacbase Server] group of [dbase\_name] and enter [Script\_name].

NB: The Prbvp.vbs supervisor is an independent VBScript procedure which starts the execution of the launch scripts. It requires 2 arguments: [dbase\_name] [script\_name]; [dbase\_name] is the directory under \DATA.

To be executed, each procedure (whose name is represented by xxxx) requires the definition of various elements:

- 1. either in the launch script: This launch script, BVPxxxx.wsf, is in Windows Scripting.
  - a. User code,
  - b. Database external name (directory under \DATA),
  - c. The input data is described in the <resource id> field of the script and retrieved in the BVP\_Resource environment variable (in this case, the data volume is limited to 141 lines), or can also be contained in a file named in the BVP\_Input environment variable (in this case, the data volume is not limited).
  - d. You can assign files, other than the input file, 'in substitution' by defining an environment variable with:
    - . 'StepName\_FileName' for a substituted assignment in a particular step,
    - . or 'ProcName\_FileName' for a substituted assignment in the whole procedure.

For example, you define the variable WshEnv('PDS900\_PAC7GY') = Fil\_In with pathname to indicate a substituted assignment in the PDS900 step of the DUPD procedure.

- e. Information or error messages are:
  - . either displayed on the screen (MsgTyp = 1),
  - . or edited in a file (MsgTyp =2). This is the default value.

You parameterize this in the BVP\_Msg environment variable.

**CAUTION:** DSMS does not manage errors and missing elements in the startup script.

- 1. or in the part which is common to all procedures. This common part, named 'incl.vbs', is a VBScript inclusion, in each procedure.
  - a. Retrieval of the arguments: [dbase] and [user]
  - b. Assignment of 2 parameters with 2 possible values:
     DelDo = 'YES'/'NO': the temporary files are deleted (YES) or not (NO).
     NoDisp = 'YES'/'NO':

- The cobol 'displays' are not displayed (YES) or are displayed by cmd (NO).
- **c**. Constitution of the MB file (input data) which contains the user code, password, sometimes a command and analysis elements.
  - If the [user] user code is not found in the launch script, it is searched for in the input file.
  - If the elements required for the execution of the procedure are missing, an error occurs.

# Chapter 7. DARC - Journal archiving

#### **DARC** - Introduction

The Journal Archiving procedure (DARC) backs up the Journal file (DJ) as a sequential file (BJ), and reinitializes it both logically and physically.

The new archived transactions do not overwrite the transactions previously archived; they are added to them.

The previously archived transactions can be deactivated, if requested.

#### Execution condition

The database must be closed to on-line use.

Even if the actual closing of on-line access is not controlled by the procedure, it prevents any other update while the procedure is being executed.

#### Abnormal execution

Refer to Subchapter 'Abnormal Execution' in Chapter 'The batch procedures'.

If the abnormal end occurs before the step which creates the Journal file (DJ), the procedure can be restarted as it is, after the problem has been solved.

If the abnormal end occurs during or after this step, the user input must be modified before a new execution of the procedure so as to specify a reinitialization request without a backup of the Journal file (already backed-up).

## **DARC - Input / Processing / Results**

#### **USER INPUT**

The DARC procedure includes an optional input to:

- deactivate the previously archived transactions that are now obsolete,
- · indicate the absence of previously archived transactions as input,
- · indicate the unavailability of the Data file (DA) as input,
- request only a reinitialization of the transaction file.

The structure of this input is as follows:

| Pos. | Len. | Value    | Meaning                                            |
|------|------|----------|----------------------------------------------------|
| 2    | 1    | 'S'      | Line code                                          |
| 3    | 4    | nnnn     | Session number                                     |
| 7    | 8    | CCYYMMDD | OR date up to which the user requests deactivation |
| 15   | 1    | T'       | Absence of previously archived transactions        |
| 16   | 1    | 'D'      | Data file (DA) unavailable                         |
| 17   | 1    | J'       | Re-initialization without archiving                |

The session number and the date are exclusive. They are ignored if the absence of previously archived transactions has been indicated.

The unavailability of the Data file is to be indicated only when this file has been physically deleted (see paragraph 'Recommendations').

The request for a reinitialization without archiving is necessary when the Journal file is lost physically.

#### Caution:

In this case, the previous archiving is not duplicated on the output archiving. When the cataloging is automatic, previous archiving may be lost if no uncataloging is performed.

In case of an error on one of the options, an error message is printed and the archiving is generated using the default options.

#### Recommendations

If there is no user input, this procedure can be executed only if the database is in a consistent state, and if the Journal file is correctly formatted.

When data needs to be restored after a problem, some information in the database may be destroyed and neither the DARC nor the DRST procedures can then be executed.

In this case, AND IN THIS CASE ONLY, columns 15 to 17 of the user input must be used as follows:

• If the Data file (DA) is lost or has been flagged as 'inconsistent', a 'D' in column 16 means that the DARC procedure will not take the Data file (DA)

into account. However, the DRST procedure must be executed afterwards, since under these conditions, the DARC procedure makes the DA data inconsistent.

- If the Journal file (DJ) is lost or destroyed, a 'J' must be entered in column 17. The DARC procedure formats an empty Journal file. The DRST procedure can then be executed.
- If the sequential Archived file (BJ) is lost or destroyed, an 'I' must be entered in column 15. The DARC procedure will format a new sequential archive file.

If one of these columns is accidentally set to its value, and the DARC procedure executed when the Data (DA) file is in a consistent state, the consequences are :

- 'I' in col. 15: The transactions previously archived are lost. All the transactions can be recovered by concatenating BJ(-1) and BJ(0) to obtain BJ(+1).
- 'D' in col. 16: The DARC procedure has to be re-run BEFORE any update.
   If it is done afterwards, the data is lost and a complete restoration must be executed.
- 'J' in col. 17: The contents of the Journal file are lost and cannot be retrieved.

#### REPORT RESULTS

This procedure prints a report giving the number of archived update transactions and, if applicable, the number of records that have been deactivated.

#### GENERAL RESULTS

Once this procedure is executed, a sequential file containing all the archived transactions is produced.

The Journal file is re-initialized.

It is also possible to store in another file all update transactions that have been deactivated.

**Note:** This procedure does not increment the current session number of the database.

## **DARC** - Description of steps

Archiving of journal file: PDS300

This step executes the following processing:

- · Updates the file of archived update transactions,
- · Positions a flag in the Data file which represents the journal archiving,
- Writes the deactivated transactions onto a special file, if deactivation is requested by user input.

| Code   | Physical name                                      | Type            | Label                             |
|--------|----------------------------------------------------|-----------------|-----------------------------------|
| PACDMB |                                                    | Input           | User transaction                  |
| PACDJB | Save dir.: BJ                                      | Input           | Transactions previously archived  |
| PACDDJ | Journal dir.: DJ                                   | Input           | Journal file to be reinitialized  |
| PACDDE | System - skel. dir.: DE                            | Input           | Error message file                |
| PACDDA | DBase dir.:DA                                      | Input<br>Output | Data file                         |
| PACDBJ | Save dir.: BJ.NEW                                  | Output          | Updated archived transactions     |
| PACDBQ | To be assigned in order to keep deactivated trans. | Output          | Deactivated archived transactions |
| PACDRU | User dir.:<br>DARCRU300.txt                        | Report          | Archiving report                  |

#### Return codes::

- 0 : No error detected on the files.
- 8 : User Input error.
- 12 : Input-output error on a file.

## Re-initialization of the journal file: PDS320

This step executes the following:

- Creates a record in the Journal file
- Repositions the Data file flag.

| Code   | Physical name           | Type            | Label              |
|--------|-------------------------|-----------------|--------------------|
| PACDMB |                         | Input           | User transaction   |
| PACDDE | System - Skel. dir;: DE | Input           | Error-message file |
| PACDDA | DBase dir.: DA          | Input<br>Output | Data file          |

| Code   | Physical name               | Type   | Label                            |
|--------|-----------------------------|--------|----------------------------------|
| PACDDJ | Journal dir.: DJ            | Output | Journal file to be reinitialized |
| PACDRU | User dir.:<br>DARCRU320.txt | Report | Reinitialization report          |

## **DARC** - Execution script

```
VISUALAGE PACBASE-DSMS
             - ARCHIVAL OF THE JOURNAL -
' INPUT : COMMAND FOR DEACTIVATION OF ARCHIVED
               TRANSACTION
' COL 2 : "S"
' COL 3 TO 6 : SESSION NUMBER
' COL 7 TO 14 : DATE (CCYYMMDD)
         : " " PRESENCE OF ARCHIVED TRANSACTION FILE
' COL 15
             : "I" ABSENCE OF ARCHIVED TRANSACTION FILE
' COL 16
             : " " PRESENCE OF DATA FILE (DA)
             : "D" ABSENCE OF DATA FILE (DA)
' COL 17
             : " " ARCHIVAL AND REINITIALIZATION
             : "J" REINITIALIZATION WITHOUT ARCHIVAL
' IN THE ABSENCE OF INPUT (OR ERROR ON A COMMAND PARAM.)
' NO DEACTIVATION WILL TAKE PLACE, HOWEVER ARCHIVAL AND
' REINITIALIZATION WILL BE EXECUTED NORMALLY.
' TRANSACTIONS WHOSE SESSION (DATE) IS PRIOR OR EQUAL TO
' THE SESSION (DATE) INDICATED ARE NOT KEPT. THEY ARE
' RECOVERED IN THE FILE OF DEACTIVATED TRANSACTION.
<job id=DARC>
<script language="VBScript">
Dim MyProc
MyProc = "DARC"
</script>
<script language="VBScript" src="Incl.vbs"/>
<script language="VBScript">
If c error = 1 then Wscript.Quit (1) End If
Call Msg_Log (Array("1022" , "PDS300"))
1_____
WshEnv("PACDDE") = Rep SKEL & "\DE"
```

```
WshEnv("PACDDJ") = Rep_JOURNAL & "\DJ"
WshEnv("PACDDA") = Rep_BASE & "\DA"
WshEnv("PACDMB") = Fic Input
WshEnv("PACDJB") = Rep SAVE & "\BJ"
WshEnv("PACDBJ") = Rep SAVE & "\BJ-new"
WshEnv("PACDBQ") = Rep TMP & "\NULBQ.tmp"
'PACDBQ not used
Call BvpEnv("PDS300", "PACDRU", Rep USR & "\DARCRU300.txt")
Call RunCmdLog ("BVPDS300")
If Return = 8 Then
Call Msg Log (Array("1030"))
End If
If Return = 12 Then
Call Msg Log (Array("1027"))
End If
Call Err Cod(Return , 0 , "PDS300")
Call Msg Log (Array("1022", "PDS320"))
WshEnv("PACDDE") = Rep SKEL & "\DE"
WshEnv("PACDDJ") = Rep JOURNAL & "\DJ"
WshEnv("PACDDA") = Rep BASE & "\DA"
WshEnv("PACDMB") = Fic Input
Call BvpEnv("PDS320", "PACDRU", Rep USR & "\DARCRU320.txt")
Call RunCmdLog ("BVPDS320")
Call Err Cod(Return , 0 , "PDS320")
Call Msg Log (Array("1022", "BACKUP"))
Call Turnover(Rep SAVE & "\BJ")
Call Msg Log (Array("1024"))
Call DeleteFldr (Rep TMP)
Call Msg Log (Array("1023"))
Wscript.Quit (Return)
</script>
</.job>
```

# Chapter 8. DPRT - Printing of queries and output reports

#### **DPRT - Introduction**

The DPRT procedure performs all the printing operations for DSMS:

- Results of User Queries on Events, Changes and Sites, (this order must be respected)
- Printouts of Tables, Keywords, Queries and Reports.

See the DSMS Reference Manual for practical information on how to submit a DPRT execution in either batch or on-line mode.

Note: Printouts of Tables and Keywords can be submitted in batch mode only.

Technical information regarding the JOB Function (which enables you to submit the DPRT procedure in on-line mode) is given at the end of this chapter.

#### Execution conditions

None.

The Database can remain open to on-line processing.

## Abnormal execution

Refer to Chapter 'The Batch Procedures', Subchapter 'Abnormal Execution'.

## **DPRT - Input / Processing / Results**

#### **USER INPUT**

#### A '\*' line (required):

| Col. | Len. | Value    | Description     |
|------|------|----------|-----------------|
| 2    | 1    | /*/      | Line Code       |
| 3    | 8    | uuuuuuu  | DSMS User Code  |
| 11   | 8    | рррррррр | Password        |
| 19   | 3    | ppp      | Product Code    |
| 22   | 2    | su       | Subsidiary Code |
| 24   | 1    | 1        | Language Code   |

4 report types exist, 1 line per printout is necessary:

## Tables

| Col. | Len. | Value | Description                                                              |
|------|------|-------|--------------------------------------------------------------------------|
| 02   | 03   | Txx   | Codes of the Txx table                                                   |
| 07   | 02   | C1    | with their labels in the language of the connected user (default option) |
| 07   | 02   | C2    | with all their labels                                                    |
| 02   | 03   | TUD   | User codes with all their authorizations (TUG + TUP + TUS)               |

## • Queries / Reports

| Col. | Len. | Value   | Description                                                                  |
|------|------|---------|------------------------------------------------------------------------------|
| 02   | 04   | X QC    | Query on Changes                                                             |
|      |      | X QE    | Query on Events                                                              |
|      |      | X QS    | Query on Sites                                                               |
| 02   | 04   | X RC    | Report on Changes                                                            |
|      |      | X RE    | Report on Events                                                             |
|      |      | X RS    | Report on Sites                                                              |
| 06   | 06   | xxxxxx  | Query or Report code                                                         |
| 12   | 08   | uuuuuuu | User code for Query or Report owner (default value: connected user code)     |
| 20   | 02   | C1      | Printing of all description lines for the Query/Report type (default option) |
|      |      | C2      | Printing of only useful Query/Report description lines                       |

## • Lists

| Col. | Len. | Value | Description        |
|------|------|-------|--------------------|
| 02   | 03   | LJQ   | Control cards      |
| 02   | 04   | LCQC  | Query on Changes   |
|      |      | LCQE  | Query on Events    |
|      |      | LCQS  | Query on Sites     |
| 02   | 04   | LCRC  | Reports on Changes |
|      |      | LCRE  | Reports on Events  |
|      |      | LCRS  | Reports on Sites   |

| Col. | Len. | Value   | Description                                                                  |
|------|------|---------|------------------------------------------------------------------------------|
| 07   | 02   | C1      | Printing of all description lines for the Query/Report type (default option) |
|      |      | C2      | Printing of only useful Query/Report description lines                       |
| 12   | 08   | uuuuuuu | User code for Query/Report owner                                             |

# • Keywords

| Col. | Len. | Value | Description                                                    |
|------|------|-------|----------------------------------------------------------------|
| 02   | 04   | LAKC  | Stand-alone Keywords of Changes                                |
|      |      | LPKC  | Principal keywords of Changes                                  |
|      |      | LGKC  | All the keywords of Changes                                    |
| 06   | 01   | 1     | Keywords language code (default: connected user language code) |
| 02   | 04   | LAKE  | Stand-alone Native Keywords of Events                          |
|      |      | LPKE  | Principal Native Keywords of Events                            |
|      |      | LGKE  | All Native Keywords of Events                                  |
| 02   | 04   | LAKT  | Stand-alone Techn. Keywords of Events                          |
|      |      | LPKT  | All principal keywords of Events                               |
|      |      | LGKT  | All the keywords of Events                                     |

# Print via user query (99 queries maximum):

| Col. | Len. | Value  | Description                                        |
|------|------|--------|----------------------------------------------------|
| 2    | 1    | ′Q′    |                                                    |
| 3    | 1    | ′C′    | For a query on Changes                             |
|      |      | 'E'    | For a query on Events                              |
|      |      | 'S'    | For a query on Sites                               |
| 5    | 6    | rrrrr  | Code of the user Query (required) 'Q' Entity used. |
| 5    | 6    | mmmmmm | Code of the Report (optional)                      |
| 17   | 1    | d      | Delimiter (optional)                               |
|      |      |        |                                                    |
|      |      |        | Parameters:                                        |
| 18   | 1    | s      | Symbol (optional)                                  |
| 19   | 1    | x      | Separator (optional)                               |
| 20   | 54   |        | Parameter values (optional)                        |

| Col. | Len. | Value | Description                                                                                                    |
|------|------|-------|----------------------------------------------------------------------------------------------------|
|      |      |       | If optional fields have not been filled in, default values are used. They come from the definition lines of the user Query found in the Database. |

## PRINTED OUTPUT

Two types of printed output are obtained:

- · Results of user-defined Queries on Events, Changes and Sites.
- Standard printouts of Tables, Keywords, Queries and Reports.

#### Return code

| Code | Description                                              |
|------|----------------------------------------------------------|
| 0    | OK with Queries                                          |
| 4    | OK with tables, keywords, Queries/Reports print requests |
| 8    | OK with erroneous Queries or other requests              |
| 12   | Fatal error                                              |
| 16   | Sort error                                               |

## **DPRT - Description of steps**

This procedure calls a unique program (PDSB) that acts as a flow monitor for the various programs, which are therefore sub-programs of this monitor.

The procedure includes the following steps:

The input file is automatically formatted when QUERIES are submitted in on-line mode.

## Printing: PDSB

| Code   | Physical name           | Type      | Label               |
|--------|-------------------------|-----------|---------------------|
| PACDDA | DBase dir.: DA          | Input     | Data file           |
| PACDDC | DBase dir.: DC          | Input     | VA Pac element file |
| PACDDE | System - Skel. dir.: DE | Input     | Error message file  |
| PACDMB |                         | Input     | User Queries        |
| PACDKD | Tmp dir.: WKD           | Work file | Print requests      |
| PACDKQ | Tmp dir.: WKQ           | Work file | Queries             |

| Code   | Physical name         | Type      | Label                            |
|--------|-----------------------|-----------|----------------------------------|
|        | Tmp dir.: W1 W2 W3 W5 | Work file | Temporary files                  |
|        |                       |           | Temporary files                  |
| PACDQR |                       | Work file |                                  |
|        |                       |           | Temporary files                  |
| PACDQJ |                       | Work file |                                  |
|        |                       |           | Temporary files                  |
| PACDW1 |                       | Work file |                                  |
|        |                       |           | Temporary files                  |
| PACDW2 |                       | Work file |                                  |
|        |                       |           | Temporary files                  |
| PACDW3 |                       | Work file |                                  |
|        |                       |           | Temporary files                  |
| PACDW4 |                       | Work file |                                  |
| PACDIA | User dir.: DPRTDA.txt | Report    | Flow report                      |
| PACDIB | User dir.: DPRTDB.txt | Report    | List of Queries and requests     |
| PACDID | User dir.: DPRTDD.txt | Report    | Printing of tables and keywords  |
| PACDIQ | User dir.: DPRTDQ.txt | Report    | Report of extractions by Queries |
| PACDQI | User dir.: DPRTQI.txt | Report    | Printing of extractions results  |
| PACDRQ | Tmp dir.: DPRTRQ.txt  | Report    | Printing of Queries/Reports      |
| PACDJQ | Tmp dir.: DPRTJQ.txt  | Report    | Printing of control cards        |

## **DPRT - Execution script**

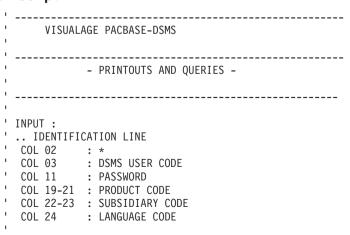

```
.. EXTRACT COMMAND LINE(S)
       -----
  COL 02-05 : TYPE OF EXTRACTION
  -- EXTRACTION BY USER OUERY :
   COL 05-10 : QUERY CODE
                                              <--- OPTIONAL
   COL 17 : DELIMITER
                                              <--- OPTIONAL
   COL 18
              : SYMBOL
  COL 19 : SEPARATOR
                                              <--- OPTIONAL
   COL 20-73 : PARAMETERS VALUES
                                              <--- OPTIONAL
' --- EXTRACTION OF QUERIES/LAYOUT :
  COL 06-11 : QUERY OR LAYOUT CODE
  COL 12-19 : OWNER OF THE QUERY/LAYOUT <--- OPTIONAL
<iob id=DPRT>
<script language="VBScript">
Dim MvProc
MyProc = "DPRT"
</script>
<script language="VBScript" src="Incl.vbs"/>
<script language="VBScript">
If c error = 1 then Wscript.Quit (1) End If
Dim CodLang
CodLang = WshShell.RegRead (Rep D & "\BaseLang")
 Call Msg Log (Array("1022", "PDSB" & CodLang))
WshEnv("PACDDE") = Rep SKEL & "\DE"
WshEnv("PACDDA") = Rep BASE & "\DA"
WshEnv("PACDDX") = Rep BASE & "\DX"
WshEnv("PACDDC") = Rep_BASE & "\DC"
WshEnv("PACDMB") = Fic Input
Call BvpEnv("PDSB", "PACDG6", Rep USR & "\DPRTG6.txt")
Call BvpEnv("PDSB", "PACDIB", Rep_USR & "\DPRTIB.txt")
Call BvpEnv("PDSB", "PACDIA", Rep_USR & "\DPRTIA.txt")
Call BypEnv("PDSB", "PACDID", Rep_USR & "\DPRTID.txt")
Call BvpEnv("PDSB", "PACDIQ", Rep_USR & "\DPRTIQ.txt")
Call BvpEnv("PDSB", "PACDJQ", Rep_USR & "\DPRTJQ.txt")
Call BvpEnv("PDSB", "PACDQJ", Rep_USR & "\DPRTQJ.txt")
Call BypEnv("PDSB", "PACDQI", Rep_USR & "\DPRTQI.txt")
Call BvpEnv("PDSB", "PACDQR", Rep_USR & "\DPRTQR.txt")
Call BvpEnv("PDSB", "PACDRQ", Rep_USR & "\DPRTRQ.txt")
Call BvpEnv("PDSB", "PACDKQ", Rep_TMP & "\WKQ.tmp")
Call BvpEnv("PDSB", "PACDKD", Rep_TMP & "\WKD.tmp")
Call BvpEnv("PDSB", "PACDW1", Rep_TMP & "\WW1.tmp")
Call BvpEnv("PDSB", "PACDW2", Rep TMP & "\WW2.tmp")
Call BvpEnv("PDSB", "PACDW3", Rep TMP & "\WW3.tmp")
```

```
Call BvpEnv("PDSB","PACDW4",Rep TMP & "\WW4.tmp")
Call RunCmdLog ("BVPDSB" & CodLang)
If Return < 10 then
Call Msg Log (Array("1062"))
Return = 0
End if
If Return = 12 then
Call Msg Log (Array("1063"))
Return = 0
End if
If Return > 12 then
Call Msg_Log (Array("1064"))
End if
Call Err Cod(Return , 10 , "PDSB" & CodLang)
If BVP Merge = "YES" then
Call \overline{M}sg Log (Array("1022", "COPY"))
End If
If BVPACAGP <> " " then
  Call Msg Log (Array("1022", BVPACAGP))
Return = WshShell.Run(BVPACAGP , 1 , TRUE )
  Call Err Cod(Return , 0 , BVPACAGP)
End If
Call Msg Log (Array("1024"))
Call DeleteFldr(Rep TMP)
Call Msg_Log (Array("1023"))
Wscript.Quit (Return)
</script>
</job>
```

# Chapter 9. DRST - Database restoration

#### **DRST** - Introduction

The Database Restoration procedure (DRST) restores files, using the sequential image produced by the Database Backup procedure (DSAV).

Archived transactions can also be retrieved once this procedure has been executed.

#### **Execution conditions**

The database must be closed to on-line processing.

Even if the closing of on-line access is not controlled by the procedure, it prevents any other update while the procedure is being executed.

The procedure physically and logically re-initializes the Journal file which must have been saved previously by the DARC procedure.

#### Abnormal execution

Refer to Subchapter 'Abnormal execution' in Chapter 'The batch procedures'.

Whatever the cause of the abend, the procedure can be restarted as it is, after the problem has been solved.

## DEFINITION CONTROL SUB-PROGRAMS

These sub-programs (delivered as COBOL sources) are designed to add specific controls or initializations on the 5 DSMS definitions (Change, Event, Report, Request and Site).

#### Process:

When the screen is displayed for the first time, there is no access to the control sub-program.

When it is updated, the usual controls are first executed by the Definition screen, and then the sub-program is called. This sub-program will search for fatal errors (F40) and will send a message, whenever relevant, with an update lock, to the calling program which will just display the information.

If no error is found (or after the correction of errors, followed by the usual controls and a new call to the sub-program), the values entered are controlled again and a warning may be sent (F45). The user will then just have to press ENTER to take into account the value previously entered.

Then, via a branching or a new call, the sub-program will be able to assign a new value to some input fields (F50).

Upon the return to the calling program, all the values (entered by the user or assigned by the sub-program) will be controlled again. This screen will then update the Database.

At the beginning, these sources only include 3 examples:

- 1 'WARNING'-type error
- 1 critical error
- 1 initialization.

Their linkage is made up of the displayed fields, the entered fields or some other fields directly or indirectly associated with the definition.

These sub-programs are called via tops indicated in the technical record of the DRST procedure.

There are 10 of them: 5 for on-line processing and 5 for batch processing.

**Note:** Errors are set using 'PR' (as in VAPAC); these fields must be set to 'W' or 'E'.

## **DRST - Input / Processing / Results**

#### USER INPUT

The following chart lists the DRST procedure's input.

| Pos. | Len. | Value | Meaning                                            |  |
|------|------|-------|----------------------------------------------------|--|
| 2    | 1    | 'R'   | Line code                                          |  |
| 3    | 1    | '1'   | Language code 'E' or 'F' (optional)                |  |
| 4    | 1    |       | Journal inhibition flag                            |  |
|      |      | ′0′   | No inhibition (default option)                     |  |
|      |      | ′1′   | Inhibition                                         |  |
| 5    | 3    | 'REC' | Restoration and retrieval of archived transactions |  |

| Pos. | Len. | Value | Meaning                                                                                                    |
|------|------|-------|----------------------------------------------------------------------------------------------------|
| 8    | 12   |       | 12-position table indicating the PFkeys assignment (default: 123456789ABC, but you may move or set to blank one or several values)                                                                        |
| 20   | 1    |       | SECURITY SYSTEM INTERFACE                                                                                                    |
|      |      | , ,   | Retrieval of the previous value or no interface (for creation)                                                                                                    |
|      |      | '&'   | Reset to blank = Deactivation                                                                                                    |
|      |      | 'R'   | RACF                                                                                                    |
|      |      | 'S'   | TOPSECRET                                                                                                    |
| 21   | 1    |       | USER CONTROL UNDER RACF (ONLINE MODE)                                                                                                    |
|      |      | , ,   | Retrieval of the previous value                                                                                                    |
|      |      | '&'   | Clear = it is possible to enter a user-password different from the one entered at the firt connection                                                                                                    |
|      |      | 'N'   | It is not possible to enter another user-password                                                                                                    |
| 22   | 1    | ′C′   | Encryption of passwords                                                                                                    |
|      |      | 'D'   | Decryption of passwords                                                                                                    |
|      |      | , ,   | Unchanged passwords                                                                                                    |
|      |      |       | NOTE: You are strongly advised against requesting an encryption or decryption of passwords at the same time as the retrieval of archived transactions (since the action is not performed on the journal). |
| 25   | 1    | ′C′   | Call of the sub-routine of additional controls for Change definition                                                                                                    |
|      |      | '&'   | No call of sub-routine                                                                                                    |
| 26   | 1    | 'E'   | Call of the sub-routine of additional controls for Event definition                                                                                                    |
|      |      | '&'   | No call of sub-routine                                                                                                    |
| 27   | 1    | 'Q'   | Call of the sub-routine of additional controls for Query definition                                                                                                    |
|      |      | '&'   | No call of sub-routine                                                                                                    |
| 28   | 1    | 'R'   | Call of the sub-routine of additional controls for Report definition                                                                                                    |
|      |      | '&'   | No call of sub-routine                                                                                                    |
| 29   | 1    | 'S'   | Call of the sub-routine of additional controls for Site definition                                                                                                    |
|      |      | '&'   | No call of sub-routine                                                                                                    |

#### **OUTPUT REPORT**

This procedure prints a report listing the requested options, associated errors, the number of records restored in the database for each file, and the options memorized in the new database.

#### RESULT

Once this procedure is executed, the current session number is that of the sequential image or that of the most recent transaction, if the retrieval of archived transactions has been requested.

## **DRST - Description of steps**

Validation of journal contents: PDS380

This step is executed only when the Journal file exists. In this case, it checks that the journal has been archived.

| Code   | Physical name               | Type  | Label                                                                       |
|--------|-----------------------------|-------|-----------------------------------------------------------------------------|
| PACDDJ | Journal dir.: DJ            | Input | Journal file                                                                |
| PACDDE | System - Skel. dir: DE      | Input | Error message file                                                          |
| PACDRU | User dir.:<br>DRSTRU380.txt |       | Status of AJ file: It is printed if the journal file has not been archived. |

#### Return codes:

- 0 : The Journal file was archived.
- 4: The Journal file was not archived.
   (In this case, none of the DRST steps is executed).

## Database restoration: PDS400

This step is executed only if the Journal file has been archived.

| Code   | Physical name           | Type   | Label                |
|--------|-------------------------|--------|----------------------|
| PACDBB | Save dir.: BB           | Input  | Backup of the files  |
| PACDDE | System - Skel. dir.: DE | Input  | Error message file   |
| PACDMB |                         | Input  | User transactions    |
| PACDDA | DBase dir.: DA          | Output | Data file            |
| PACDDC | DBase dir.: DC          | Output | VA Pac elements file |
| PACDDJ | Journal dir.: DJ        | Output | Journal file         |

| Code   | Physical name               | Type   | Label                 |
|--------|-----------------------------|--------|-----------------------|
| PACDDX | DBase dir.: DX              | Output | Cross-reference file  |
| PACDMS | tmp. dir.: MS               | Output | Work file (2 records) |
| PACDRU | User dir.:<br>DRSTRU400.txt | Report | Restoration report    |

#### Retrieval of archived journal: PDS450

This step is executed only when there are transactions to be retrieved. It does not cause a 'journalization' of transactions.

| Code   | Physical name               | Type            | Label                                |
|--------|-----------------------------|-----------------|--------------------------------------|
| PACDMS | Tmp. dir.: MS               | Input           | Work file (2 records)                |
| PACDDE | System - Skel. dir.: DE     | Input           | Error message file                   |
| PACDDA | DBase dir.: DA              | Input<br>Output | Data file                            |
| PACDDC | DBase dir.: DC              | Input<br>Output | VA Pac element file                  |
| PACDDX | DBase dir.: DX              | Input<br>Output | Cross-reference file                 |
| PACDBJ | Save dir.: BJ               | Input           | Archiving of the journal to retrieve |
| PACDRU | User dir.:<br>DRSTRU450.txt | Report          | Update report                        |

## **DRST** - Execution script

```
VISUALAGE PACBASE-DSMS

- RELOADING RESTORATION OF THE DSMS DATABASE -

INPUT
COL 02 : R
COL 03 : INITIAL LANGUAGE CODE(F=FRENCH,E=ENGLISH)
COL 04 : 1 : INHIBITION OF TRANSACTION LOG
COL 05-07 : REC : RETRIEVAL OF ARCHIVED TRANSACTIONS
COL 08-19 : (NOT USED)
COL 20 : SECURITY SYSTEM (R,S,,&)
COL 21 : USER CONTROL UNDER RACF (N,,&)
COL 22 : CRYPT/UNCRYPT OF PASSWORD (C,D,)
COL 23-24 : (NOT USED)
```

```
COL 25 : CALL OF SUB-PGM FOR CHANGES (C, ,&)
COL 26 : CALL OF SUB-PGM FOR EVENTS (E, ,&)

COL 27 : CALL OF SUB-PGM FOR QUERIES (Q, ,&)

COL 28 : CALL OF SUB-PGM FOR LAYOUTS (R, ,&)

COL 29 : CALL OF SUB-PGM FOR SITES (S, ,&)
' IF THE JOURNAL FILE OF TRANSACTIONS ON DISK (DJ) IS NOT
' REINITIALIZED, NO RESTORATION IS EXECUTED.
' IT IS THEREFORE NECESSARY TO EXECUTE THE DARC PROCEDURE
' FIRST.
<iob id=DRST>
<script language="VBScript">
Dim MyProc
MvProc = "DRST"
</script>
<script language="VBScript" src="Incl.vbs"/>
<script language="VBScript">
If c error = 1 then Wscript.Quit (1) End If
Dim CodLang
CodLang = WshShell.RegRead (Rep D & "\BaseLang")
If FSO.FileExists(Rep JOURNAL & "\DJ") Then
Call Msg Log (Array("1022", "PDS38" & CodLang))
'----
WshEnv("PACDDE") = Rep SKEL & "\DE"
WshEnv("PACDDJ") = Rep JOURNAL & "\DJ"
Call BypEnv("PDS380", "PACDRU", Rep USR & "\DRSTRU380.txt")
Call RunCmdLog ("BVPDS38" & CodLang)
WshVolEnv("RC") = Return
If Return = 4 Then
Call Msg Log (Array("1058"))
End If
Call Err Cod(Return , 0 , "PDS38" & CodLang)
End If
Call Msg Log (Array("1022", "PDS400"))
'----
WshEnv("PACDDE") = Rep SKEL & "\DE"
WshEnv("PACDDJ") = Rep JOURNAL & "\DJ"
WshEnv("PACDDA") = Rep BASE & "\DA"
WshEnv("PACDDX") = Rep_BASE & "\DX"
WshEnv("PACDDC") = Rep BASE & "\DC"
WshEnv("PACDMB") = Fic Input
Call BvpEnv("PDS400", "PACDRU", Rep USR & "\DRSTRU400.txt")
WshEnv("PACDBB") = Rep SAVE & "\BB"
Call BvpEnv("PDS400","PACDMS",Rep_TMP & "\WMS.tmp")
Call RunCmdLog ("BVPDS400")
WshVolEnv("RC") = Return
```

```
Call Err Cod(Return , 0 , "PDS400")
If FSO.FileExists( Rep SAVE & "\BJ" ) Then
Call Msg Log (Array("1022" , "PDS450"))
'----
WshEnv("PACDDE") = Rep SKEL & "\DE"
WshEnv("PACDDJ") = Rep JOURNAL & "\DJ"
WshEnv("PACDDA") = Rep BASE & "\DA"
WshEnv("PACDDX") = Rep_BASE & "\DX"
WshEnv("PACDDC") = Rep BASE & "\DC"
WshEnv("PACDBJ") = Rep SAVE & "\BJ"
Call BvpEnv("PDS450", "PACDMS", Rep TMP & "\WMS.tmp")
Call BvpEnv("PDS450", "PACDRU", Rep_USR & "\DRSTRU450.txt")
Call RunCmdLog ("BVPDS450")
WshVolEnv("RC") = Return
Call Err_Cod(Return , 0 , "PDS450")
End If
Call Msg Log (Array("1024"))
Call DeleteFldr (Rep TMP)
Call Msg Log (Array("1023"))
1_____
Wscript.Quit (Return)
</script>
</job>
```

# Chapter 10. DSAV - Database backup

#### **DSAV** - Introduction

The purpose of the backup procedure (DSAV) is to convert the main files that make up DSMS to a BB sequential format.

The backed-up files are:

- The Data file (DA),
- The VA Pac Element file (DC),
- The Cross-reference file (DX).

#### Execution condition

The database must be closed to on-line processing in order to ensure its consistency during the execution of the DSAV procedure.

#### Abnormal execution

Refer to Subchapter 'Abnormal Execution' in Chapter 'The batch procedures'.

The main cause of an abend is that the database has not been closed to on-line use.

After correction, the procedure can be restarted as it is.

## **DSAV - Input / Processing / Results**

#### **USER INPUT**

One optional line code.

| Col. | Len. | Value | Designation             |  |
|------|------|-------|-------------------------|--|
| 2    | 1    | 'O'   | Line Code               |  |
| 3    | 3    | 'ENC' | Encryption of passwords |  |
|      |      | 'DEC' | Decryption of passwords |  |
|      |      | , ,   | Unchanged passwords     |  |

#### REPORT RESULTS

Once the backup is executed, a report is printed. It includes the number of records saved in each file and the session number.

#### **OUTPUT RESULT**

The output is a single sequential file (BB) of variable length, containing the image of the three saved files.

If the database is in an inconsistent state after an abnormal end in the last update, the DSAV procedure is not executed.

**Note:** The DSAV procedure increments the current session number.

## **DSAV - Description of steps**

Database integrity check: PDSBAS

| Code   | Physical name               | Type   | Label              |
|--------|-----------------------------|--------|--------------------|
| PACDDA | DBase dir.: DA              | Input  | Data file          |
| PACDDE | System - Skel. dir. DE      | Input  | Error message file |
| PACDRS | User dir.:<br>DSAVRSBAS.txt | Report | Validity report    |

#### Return code:

This utility sends a return code 4 and causes an ABEND if the Database is invalid.

Database backup: PDS500

| Code   | Physical name               | Type            | Label                     |
|--------|-----------------------------|-----------------|---------------------------|
| PACDDA | DBase dir.: DA              | Input<br>Output | Data file                 |
| PACDDC | DBase dir.: DC              | Input           | VA Pac element file       |
| PACDDX | DBase dir.: DX              | Input           | Cross-reference file      |
| PACDDE | System - Skel. dir.: DE     | Input           | Error message file        |
| PACDMB |                             | Input           | User transactions         |
| PACDBB | Save dir.: BB.NEW           | Output          | Sequential image of files |
| PACDRU | User dir.:<br>DSAVRU500.txt | Report          | Backup report             |

#### **DSAV** - Execution script

```
VISUALAGE PACBASE-DSMS
           - BACKUP OF THE DSMS DATABASE -
' INPUT
' COL 02 : '0'
' COL 03-05 : CRYPT, UNCRYPT (ENC, DEC, )
  ______
<job id=DSAV>
<script language="VBScript">
Dim MyProc
MyProc = "DSAV"
</script>
<script language="VBScript" src="Incl.vbs"/>
<script language="VBScript">
If c error = 1 then Wscript.Quit (1) End If
Call Msg Log (Array("1022", "PDSBAS"))
WshEnv("PACDDE") = Rep SKEL & "\DE"
WshEnv("PACDDA") = Rep BASE & "\DA"
Call BvpEnv("PDSBAS", "PACDRS", Rep USR & "\DSAVRSBAS.txt")
Call RunCmdLog ("BVPDSBAS")
WshVolEnv("RC") = Return
If Return = 4 Then
Call Msg Log (Array("1051"))
End If
Call Err Cod(Return , 0 , "PDSBAS")
Call Msg_Log (Array("1022", "PDS500"))
WshEnv("PACDDE") = Rep SKEL & "\DE"
WshEnv("PACDDA") = Rep BASE & "\DA"
WshEnv("PACDDX") = Rep_BASE & "\DX"
WshEnv("PACDDC") = Rep_BASE & "\DC"
WshEnv("PACDMB") = Fic_Input
WshEnv("PACDBB") = Rep SAVE & "\BB-new"
Call BvpEnv("PDS500", "PACDRU", Rep USR & "\DSAVRU500.txt")
Call RunCmdLog ("BVPDS500")
Call Err Cod(Return , 0 , "PDS500")
```

# Chapter 11. DREO - Reorganization of cross-reference file

#### **DREO** - Introduction

The Cross-Reference Reorganization procedure (DREO) rebuilds a sequential image of the database using another sequential image as a starting point. The resulting file is used as input to the Restoration (DRST) procedure.

The operating principle of this procedure is to rebuild the cross-references associated with the data from the 'image' of this data.

#### **Execution conditions**

The database can remain open during reorganization since the procedure operates on sequential images of the database (backups).

The updates executed after the constitution of the file back-up used for the reorganization can be retrieved upon the restoration of the reorganized database.

#### Abnormal execution

Refer to Subchapter 'Abnormal Execution' in Chapter 'The batch procedures'.

In case of an abnormal end, the procedure must be restarted from the beginning.

## **DREO - Input / Processing / Results**

#### USER INPUT

Three different types of user input can be entered, but only one line of each type can be created.

The format of this input is given in the table below.

| Pos. | Len. | Value    | Meaning                           |  |
|------|------|----------|-----------------------------------|--|
| 1    | 1    | Not Used |                                   |  |
| 2    | 1    | 'P'      | Deletion of Products              |  |
|      | 1    | 'S'      | Deletion of Subsidiaries          |  |
|      | 1    | 'X'      | Deletion of Products/Subsidiaries |  |

| Pos. | Len. | Value             | Meaning                                                      |
|------|------|-------------------|--------------------------------------------------------------|
| 3    | 60   | Product code      | $(20 \times 3 \text{ char.}) \text{ if } \text{Col.2} = 'P'$ |
|      | 60   | Subsid. code      | (30 x 2 char.) if Col.2 = 'S'                                |
|      | 60   | Prod./<br>Subsid. | $(12 \times 5 \text{ char.}) \text{ if } \text{Col.2} = 'X'$ |

#### **REPORT**

This procedure prints messages stating inconsistencies found in the Data file.

#### **RESULT**

The result of this procedure is a reorganized sequential image of the DSMS database, used as input to the Restoration (DRST) procedure.

## **DREO - Description of steps**

Building of indexes (not keywords): PDSR10

| Code   | Physical name               | Type      | Label                           |
|--------|-----------------------------|-----------|---------------------------------|
| CARTE  |                             | Input     | Transactions                    |
| PACDBB | Save dir.: BB               | Input     | DSMS database backup            |
| PACDDE | System - Skel. dir.: DE     | Input     | Error message file              |
| PACDW1 | Tmp dir.: W1                | Work file | VA Pac elements and data        |
| PACDW2 | Tmp dir.: W2                | Work file | Keywords and keyword references |
| PACDW3 | Tmp dir.: W3                | Work file | Cross-references (not keywords) |
| PACDRH | User dir.:<br>DREORHR10.txt | Report    | Inconsistencies in DSMS data    |
| PACDRK | User dir.:<br>DREORKR10.txt | Report    | Reorganization report           |

Building of keyword indexes: PDSR20

| Code   | Physical name | Type      | Label                           |
|--------|---------------|-----------|---------------------------------|
| PACDW2 | Tmp dir.: W2  | Work file | Keywords and keyword references |
| PACDW4 | Tmp dir.: W4  | Work file | Keywords                        |
| PACDW5 | Tmp dir.: W5  | Work file | Keyword references              |

## Merge of indexes: PDSR30

| Code   | Physical name | Type      | Label                              |
|--------|---------------|-----------|------------------------------------|
| PACDW3 | Tmp dir.: W3  | Work file | Cross-references (except keywords) |
| PACDW5 | Tmp dir.: W5  | Work file | Keyword references                 |
| PACDW6 | Tmp dir.: W6  | Work file | Keyword references                 |

#### General merge for backup: PDSR40

| Code   | Physical name           | Type      | Label                            |
|--------|-------------------------|-----------|----------------------------------|
| PACDDE | System - Skel. dir. DE  | Input     | Error message file               |
| PACDW1 | Tmp dir.: W1            | Work file | VA Pac elements and data         |
| PACDW4 | Tmp dir.: W4            | Work file | Keywords                         |
| PACDW6 | Tmp dir.: W6            | Work file | Keyword references               |
| PACDBB | Save dir.: BB.NEW       | Output    | Reorganized DSMS database backup |
| PACDRR | User dir.: DREORR40.txt | Report    | Reorganization report            |

## **DREO - Execution script**

```
VISUALAGE PACBASE-DSMS

- REORGANIZATION OF THE DSMS DATABASE -

OPTIONAL INPUT
COL 02 : DELETION OF PRODUCTS, SUBSIDIARIES OR PRODUCT/SUBSIDIARY ENVIRONMENT (P,S,X)
COL 03-62 : 20 PRODUCTS, 30 SUBSIDIARIES OR
12 PRODUCT/SUBSIDIARY ENVT

<pr
```

```
<script language="VBScript">
If c error = 1 then Wscript.Quit (1) End If
'Example of Input File extracted:
' Call BvpEnv("PDSR10","PACDMB",RepT USR & "\xxxx.txt")
' The first line must contain User/Password information
'With RepT USR is Global User Directory.
Call Msg Log (Array("1022", "PDSR10"))
WshEnv("PACDDE") = Rep SKEL & "\DE"
WshEnv("CARTE") = Fic Input
WshEnv("PACDBB") = Rep SAVE & "\BB"
Call BypEnv("PDSR10", "PACDW1", Rep TMP & "\WW1.tmp")
Call BypEnv("PDSR10", "PACDW2", Rep TMP & "\WW2.tmp")
Call BvpEnv("PDSR10", "PACDW3", Rep_TMP & "\WW3.tmp")
Call BvpEnv("PDSR10", "PACDRH", Rep_USR & "\DREORHR10.txt")
Call BypEnv("PDSR10", "PACDRK", Rep USR & "\DREORKR10.txt")
Call RunCmdLog ("BVPDSR10")
Call Err Cod(Return, 0, "PDSR10")
Call Msg Log (Array("1022" , "PDSR20"))
Call BypEnv("PDSR20", "PACDW2", Rep TMP & "\WW2.tmp")
Call BypEnv("PDSR20", "PACDW4", Rep TMP & "\WW4.tmp")
Call BvpEnv("PDSR20", "PACDW5", Rep TMP & "\WW5.tmp")
Call RunCmdLog ("BVPDSR20")
Call Err Cod(Return , 0 , "PDSR20")
Call Msg Log (Array("1022", "PDSR30"))
Call BvpEnv("PDSR30","PACDW3",Rep TMP & "\WW3.tmp")
Call BypEnv("PDSR30"."PACDW5".Rep TMP & "\WW5.tmp")
Call BypEnv("PDSR30", "PACDW6", Rep TMP & "\WW6.tmp")
Call RunCmdLog ("BVPDSR30")
Call Err Cod(Return , 0 , "PDSR30")
Call Msg_Log (Array("1022" , "PDSR40"))
Call BvpEnv("PDSR40", "PACDW1", Rep TMP & "\WW1.tmp")
Call BvpEnv("PDSR40", "PACDW4", Rep TMP & "\WW4.tmp")
Call BvpEnv("PDSR40", "PACDW6", Rep TMP & "\WW6.tmp")
WshEnv("PACDDE") = Rep SKEL & "\DE"
WshEnv("PACDBB") = Rep SAVE & "\BB-new"
Call BvpEnv("PDSR40", "PACDRR", Rep USR & "\DREORRR40.txt")
Call RunCmdLog ("BVPDSR40")
Call Err Cod(Return , 0 , "PDSR40")
If Return = 0 then
```

# Chapter 12. DEXP - Extraction from VA Pac archived journal

#### **DEXP - Introduction**

The Archived Journal Extraction procedure (DEXP) extracts transactions associated with Changes from the VA Pac Archived Journal file, and formats them in order to update, in the DSMS Database, the modified elements corresponding to each Change.

#### **Execution conditions**

None.

#### Abnormal execution

Refer to Subchapter 'Abnormal Execution' in Chapter 'The batch procedures'.

If an abnormal end occurs, the procedure can be restarted as it is, after the problem has been solved.

## **DEXP - Input / Processing / Results**

#### **USER INPUT**

One '\*'-line is required:

| Pos. | Len. | Value    | Meaning        |
|------|------|----------|----------------|
| 2    | 1    | /*/      | Line code      |
| 3    | 8    | uuuuuuu  | DSMS user code |
| 11   | 8    | рррррррр | User password  |

One extraction line is also required:

| Pos. | Len. | Value | Meaning                            |  |
|------|------|-------|------------------------------------|--|
| 2    | 1    | J'    | Line code (required)               |  |
|      |      |       | THE FOLLOWING FIELDS ARE OPTIONAL: |  |
| 3    | 1    | , ,   | List of selected transactions      |  |
|      |      | 'N'   | No list                            |  |

| Pos. | Len. | Value    | Meaning                                                               |  |
|------|------|----------|-----------------------------------------------------------------------|--|
| 4    | 24   |          | Selection in the VA Pac Database:                                     |  |
| 4    | 4    | nnnn     | Session number, begin. of selection                                   |  |
| 8    | 4    | рррр     | Session number, end of selection                                      |  |
|      |      |          | > Selection on session(s) prohibits selection on date(s)              |  |
| 12   | 8    | CCYYMMDD | Starting date for selection                                           |  |
|      |      | 'TODAY'  | Starting date = current date                                          |  |
| 20   | 8    | CCYYMMDD | Ending date for selection                                             |  |
|      |      | 'TODAY'  | Ending date = current date (default value if starting date = 'today') |  |
| 28   | 1    |          | Version of selected transactions                                      |  |
|      |      | , ,      | Selection of all sessions                                             |  |
|      |      | T'       | Selection of frozen session                                           |  |
|      |      | 'Z'      | Selection of current session                                          |  |
| 29   | 3    | ррр      | Product code                                                          |  |
| 32   | 4    | xxxx     | VA Pac Database logical code                                          |  |
| 36   | 3    | 111      | Code of selected library                                              |  |
| 39   | 16   |          | Type of selected entities                                             |  |
| 55   | 1    | , ,      | Extraction of transactions made under change 999999                   |  |
|      |      | 'N'      | No extraction of 999999-change transactions                           |  |
| 56   | 1    | , ,      | Printing of duplicate transactions for the same VA Pac entity         |  |
|      |      | 'N'      | No printing of duplicate transactions                                 |  |
| 57   | 6    | nnnnnn   | Change number                                                         |  |

## REPORT

Extraction report showing the list of formatted transactions.

## RESULT

A DSMS database update transaction file to be used as input to the DUPT procedure.

# **DEXP - Description of steps**

Transaction extraction and formatting: PDS600

| Code   | Physical name               | Type   | Label                        |
|--------|-----------------------------|--------|------------------------------|
| PACDDA | DBase dir.: DA              | Input  | Data file                    |
| PACDDE | System - Skel. dir.: DE     | Input  | Error message file           |
| PAC7PJ | Tmp dir.: PJ                | Input  | VA Pac archived journal      |
| PACDMB |                             | Input  | User transactions            |
| PACDMV |                             | Output | DUPT update transaction file |
| PACDRU | User dir.:<br>DEXPRU600.txt | Report | Report on selection request  |

#### Return codes:

- 0 : No error and no list requested
- 4 : No error and printout of the transactions list
- 8 : Error on the user line code or parameter line
- 12: I/O error on a file

Printing of DSMS update transactions: PDS610

| Code   | Physical name               | Type   | Label                         |
|--------|-----------------------------|--------|-------------------------------|
| PACDDA | DBase dir.: DA              | Input  | Data file                     |
| PACDDE | Systaem- Skel. dir.: DE     | Input  | Error message file            |
| PACDMV |                             | Input  | DSMS update transactions file |
| PACDRU | User dir.:<br>DEXPRU610.txt | Report | List of update transactions   |

#### Return codes:

- 0 : No error
- 12: I/O error on a file

# **DEXP - Execution script**

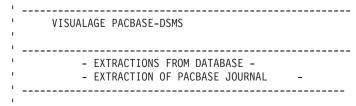

```
.. A DSMS USER AND PASSWORD LINE
' COL 02 : *
' COL 03 : DSMS USER CODE 
' COL 11 : PASSWORD
' .. COMMAND LINE(S) FOR EXTRACTION
' COL 02 : J
' COL 03
           : ' ' SELECTED TRANSACTIONS LIST
            : 'N' NO LIST OF SELECTED TRANSACTIONS
' COL 04-07 : STARTING SESSION NUMBER
' COL 08-11 : ENDING SESSION NUMBER
' COL 12-19 : STARTING DATE (CCYYMMDD)
' COL 20-27 : ENDING DATE (CCYYMMDD)
' COL 28 : VERSION OF SELECTED TRANSACTIONS
            : ' ' ALL SESSIONS
' COL 36-38 : LIBRARY CODE
' COL 39-54 : TYPE OF ENTITIES TO BE SELECTED
' COL 55 : EXTRACT OF TRANSAC. FOR CHANGE 999999 
' COL 56 : PRINTING OF ALL TRANSACTIONS
' COL 57-62 : CHANGE NUMBER
  ______
<job id=DEXP>
<script language="VBScript">
Dim MyProc
MyProc = "DEXP"
</script>
<script language="VBScript" src="Incl.vbs"/>
<script language="VBScript">
If c error = 1 then Wscript.Quit (1) End If
Call Msg Log (Array("1022", "PDS600"))
CALL BVPENV("PDS600", "PAC7AN", REP BASEP & "\AN")
CALL BVPENV("PDS600", "PAC7AR", REP BASEP & "\AR")
WshEnv("PACDDE") = Rep SKEL & "\DE"
WshEnv("PACDDA") = Rep BASE & "\DA"
WshEnv("PACDMB") = Fic Input
Call BvpEnv("PDS600", "PACDMV", Rep USR & "\MVEXP.txt")
Call BvpEnv("PDS600", "PACDRU", Rep USR & "\DEXP600RU.txt")
Call BvpEnv("PDS600", "PAC7PJ", Rep SAVE & "\PJ")
Call RunCmdLog ("BVPDS600")
If Return = 0 then
Call Msg Log (Array("1045"))
Return = 0
End if
```

```
If Return = 4 then
Call Msg Log (Array("1046"))
Return = 0
End if
If Return = 8 then
Call Msg Log (Array("1030"))
End if
If Return = 12 then
Call Msg Log (Array("1027"))
End if
Call Err Cod(Return , 4 , "PDS600")
Call Msg_Log (Array("1022" , "PDS610"))
WshEnv("PACDDE") = Rep SKEL & "\DE"
WshEnv("PACDDA") = Rep BASE & "\DA"
Call BypEnv("PDS610", "PACDMV", Rep USR & "\MVEXP.txt")
Call BvpEnv("PDS610", "PACDRU", Rep_USR & "\DEXP610RU.txt")
Call RunCmdLog ("BVPDS610")
Call Err Cod(Return , 0 , "PDS610")
Call Msg Log (Array("1024"))
Call DeleteFldr(Rep TMP)
Call Msg Log (Array("1023"))
Wscript.Quit (Return)
</script>
</job>
```

# **Chapter 13. DEXT - Extraction of entities**

#### **DEXT - Introduction**

The Entity Extraction procedure (DEXT) extracts all DSMS entities and formats them into batch transactions to be used as input to the DSMS Database Update procedure (DUPT).

## Principle

In order to select the extraction of Changes, Events or Sites, the procedure uses Queries ("Q" entities) that must have been previously defined in the DSMS Database. These three types of extraction must be requested in the above order.

The Query code should also be specified in the extraction request (see 'User Input').

The screen Report ("R" entity) associated with the Query used for the extraction does not interfere in the extraction.

#### Execution conditions

None.

## Abnormal execution

Refer to Subchapter 'Abnormal Execution' in Chapter 'The batch procedures'.

If an abnormal end occurs, the procedure can be restarted as it is after the problem has been solved.

# **DEXT - Input / Processing / Results**

#### USER INPUT

One '\*'-line is required:

| Pos. | Len. | Value    | Meaning        |
|------|------|----------|----------------|
| 2    | 1    | /*/      | Line code      |
| 3    | 8    | uuuuuuu  | DSMS User code |
| 11   | 8    | рррррррр | User password  |

| Pos. | Len. | Value | Meaning         |  |
|------|------|-------|-----------------|--|
| 19   | 3    | ppp   | Product code    |  |
| 22   | 2    | su    | Subsidiary code |  |
| 24   | 1    | 1     | Language code   |  |

Four types of extractions are available. One line per request is necessary:

| Pos. | Len. | Value | Meaning                                        |  |
|------|------|-------|------------------------------------------------|--|
| 02   | 03   | 'PL'  | Locking of databases                           |  |
| 02   | 03   | Txx   | Codes of the Txx table (all tables except TRA) |  |

# • Queries / Reports:

| Pos. | Len. | Value   | Meaning                                               |  |
|------|------|---------|-------------------------------------------------------|--|
| 02   | 04   | X QC    | Query on Changes                                      |  |
|      |      | X QE    | Query on Events                                       |  |
|      |      | X QS    | Query on Sites                                        |  |
| 02   | 04   | X RC    | Report on Changes                                     |  |
|      |      | X RE    | Report on Events                                      |  |
|      |      | X RS    | Report on Sites                                       |  |
| 12   | 08   | uuuuuuu | Owner of the Query or Report (Default=logged-in user) |  |

# • Lists

| Pos. | Len. | Value   | Meaning                     |  |
|------|------|---------|-----------------------------|--|
| 02   | 04   | LCQC    | Queries on Changes          |  |
|      |      | LCQE    | Queries on Events           |  |
|      |      | LCQS    | Queries on Sites            |  |
| 02   | 04   | LCRC    | Reports on Changes          |  |
|      |      | LCRE    | Reports on Events           |  |
|      |      | LCRS    | Reports on Sites            |  |
| 12   | 08   | uuuuuuu | Owner of Queries or Reports |  |

# Keywords

| Pos. | Len. | Value | Meaning                         |  |
|------|------|-------|---------------------------------|--|
| 02   | 04   | LAKC  | Stand-alone keywords of Changes |  |
|      |      | LGKC  | All Keywords of Changes         |  |

| Pos. | Len. | Value | Meaning                                                        |  |
|------|------|-------|----------------------------------------------------------------|--|
| 06   | 01   | 1     | Language code of Keywords (Default=Language of logged-in user) |  |
| 02   | 04   | LAKE  | Native stand-alone Keywords of Events                          |  |
|      |      | LGKE  | All native Keywords of Events                                  |  |
| 02   | 04   | LAKT  | Techn. stand-alone Keywords of Events                          |  |
|      |      | LGKT  | All techn. Keywords of Events                                  |  |

Extraction via user request (99 requests maximum)

| Pos. | Len. | Value  | Meaning                                                                                                    |  |
|------|------|--------|----------------------------------------------------------------------------------------------------|--|
| 2    | 1    | ′Q′    |                                                                                                    |  |
| 3    | 1    | ′C′    | For a query on Changes                                                                                                    |  |
|      |      | 'E'    | For a query on Events                                                                                                    |  |
|      |      | 'S'    | For a query on Sites                                                                                                    |  |
| 5    | 6    | rrrrrr | User Query code (required) - 'Q' Entity use                                                                                                    |  |
| 5    | 6    | mmmmmm | Report code (optional)                                                                                                    |  |
| 17   | 1    | d      | Delimiter (optional)                                                                                                    |  |
|      |      |        |                                                                                                    |  |
|      |      |        | Parameter settings:                                                                                                    |  |
| 18   | 1    | s      | Symbol (optional)                                                                                                    |  |
| 19   | 1    | х      | Separator (optional)                                                                                                    |  |
| 20   | 54   |        | Parameter values (optional)                                                                                                    |  |
|      |      |        |                                                                                                    |  |
|      |      |        | If some optional fields were not completed, default values will be used. They come from the User Query's definition lines found in the Database. |  |

# PRINTED OUTPUT

Extraction report showing the number of extracted transactions.

# RESULT

DSMS database update transactions to be used as input to the DUPT procedure.

This procedure displays a general return code:

| Code | Description                                            |  |
|------|--------------------------------------------------------|--|
| 0    | OK                                                     |  |
| 8    | Error on the user line code (*) or on a parameter line |  |
| 12   | I/O error or inconsistent DSMS database                |  |
| 16   | Sort error                                             |  |

# **DEXT - Description of steps**

This procedure calls a single program (PDSEX) that acts as a flow monitor for all programs, which are then considered as its sub-programs.

The procedure includes the following steps:

Extractions: PDSEX

| Code   | Physical name           | Type      | Label                        |
|--------|-------------------------|-----------|------------------------------|
| PACDDA | DBase dir.: DA          | Input     | Data file                    |
| PACDDC | DBase dir.: DC          | Input     | VA Pac element file          |
| PACDDE | System - Skel. dir.: DE | Input     | Error message file           |
| PACDMB |                         | Input     | Extraction requests          |
| PACDKQ | Tmp dir.: WKQ           | Work file | Queries                      |
| PACDIM |                         | Output    | Extracted batch transactions |
| PACDIA | User dir.: DEXTIAEX.txt | Report    | Flow report                  |
| PACDRU | User dir.: DEXTRUEX.txt | Report    | Extraction request report    |
| PACDW0 | Tmp dir.: WK0           | Work file | Temporary file               |
| PACDW1 | Tmp dir.: WW1           | Work file | Temporary file               |
| PACDW2 | Tmp dir.: WW2           | Work file | Temporary file               |
| PACDW3 | Tmp dir.: WW3           | Work file | Temporary file               |
| PACDW4 | Tmp dir.: WW4           | Work file | Temporary file               |
| PACDW5 | Tmp dir.: WW5           | Work file | Temporary file               |
| PACDWI | tmp dir.: WWI           | Work file | Temporary file               |

## **DEXT - Execution script**

```
VISUALAGE PACBASE-DSMS
          - EXTRACTIONS FROM DATABASE -
           - EXTRACTION OF PACBASE JOURNAL
' INPUT :
 .. IDENTIFICATION LINE
  COL 02 : *
' COL 03 : DSMS USER CODE 
' COL 11 : PASSWORD
  COL 19-21 : PRODUCT CODE
  COL 22-23 : SUBSIDIARY CODE
  COL 24 : LANGUAGE CODE
   .. EXTRACT COMMAND LINE(S)
      -----
  COL 02-05 : TYPE OF EXTRACTION
  -- EXTRACTION BY USER QUERY:
  COL 05-10 : QUERY CODE
  COL 17 : DELIMITER
                                        <--- OPTIONAL
  COL 18
COL 19
            : SYMBOL
                                         <--- OPTIONAL
            : SEPARATOR
                                         <--- OPTIONAL
  COL 20-73 : PARAMETERS VALUES
                                         <--- OPTIONAL
' --- EXTRACTION OF QUERIES/LAYOUT :
' -COL 06-11 : QUERY OR LAYOUT CODE
  COL 12-19 : OWNER OF THE QUERY/LAYOUT <--- OPTIONAL
<iob id=DEXT>
<script language="VBScript">
Dim MvProc
MyProc = "DEXT"
</script>
<script language="VBScript" src="Incl.vbs"/>
<script language="VBScript">
If c error = 1 then Wscript.Quit (1) End If
Dim CodLang
CodLang = WshShell.RegRead (Rep D & "\BaseLang")
Call Msg Log (Array("1022", "PDSEX" & CodLang))
WshEnv("PACDDE") = Rep SKEL & "\DE"
```

```
WshEnv("PACDDA") = Rep BASE & "\DA"
WshEnv("PACDDX") = Rep BASE & "\DX"
WshEnv("PACDDC") = Rep BASE & "\DC"
WshEnv("PACDMB") = Fic Input
Call BvpEnv("PDSEX", "PACDIM", Rep USR & "\MVEXT.txt")
Call BypEnv("PDSEX", "PACDRU", Rep_USR & "\DEXTRU.txt")
Call BvpEnv("PDSEX", "PACDIA", Rep_USR & "\DEXTIA.txt")
Call BvpEnv("PDSEX", "PACDKQ", Rep_TMP & "\WKQ.tmp")
Call BvpEnv("PDSEX", "PACDWO", Rep TMP & "\WK0.tmp")
Call BvpEnv("PDSEX", "PACDW1", Rep TMP & "\WW1.tmp")
Call BvpEnv("PDSEX", "PACDW2", Rep_TMP & "\WW2.tmp")
Call BypEnv("PDSEX", "PACDW3", Rep TMP & "\WW3.tmp")
Call BvpEnv("PDSEX", "PACDW4", Rep_TMP & "\WW4.tmp")
Call BvpEnv("PDSEX", "PACDW5", Rep_TMP & "\WW5.tmp")
Call BvpEnv("PDSEX", "PACDWI", Rep TMP & "\WWI.tmp")
Call RunCmdLog ("BVPDSEX" & CodLang)
If Return = 8 then
Call Msg Log (Array("1030"))
Return = 0
End if
If Return = 12 then
Call Msg Log (Array("1032"))
Return = 0
End if
If Return = 16 then
Call Msg Log (Array("1064"))
End if
Call Err_Cod(Return , 10 , "PDSEX" & CodLang)
Call Msg Log (Array("1024"))
Call DeleteFldr(Rep TMP)
Call Msg Log (Array("1023"))
Wscript.Quit (Return)
</script>
</.job>
```

# Chapter 14. DUPT - Batch update of entities

#### **DUPT - Introduction**

The Batch Update of Entities procedure (DUPT) updates the DSMS entities with transactions from the DEXT, DEXP and/or DXBJ procedures.

Transactions can also be entered directly in a file, using an editor. For a complete description of the batch transactions, see the 'Batch Transactions structure', in the appendix of the DSMS Reference Manual.

#### Execution condition

The DSMS files must be closed to on-line use.

#### Abnormal execution

Refer to Subchapter 'Abnormal Execution' in Chapter 'The batch procedures'. If an abend occurs, and after the problem is solved,

- if a batch rollback can be executed, you can restart the procedure as it is,
- otherwise, you must first execute a restoration with the retrieval of archived transactions.

#### **CAUTION:**

This procedure performs a GLOBAL update. Therefore, make sure that all the data fields have been filled in. The data fields that are not filled in will automatically be reset to blank.

The Change, Event and Site definition screens require two update lines, and both lines must be filled.

DSMS automatically allocates numbers to Events or Changes when they are created. However, for its creation, an Event or Change must be allocated a temporary number. For example, to create a Change: C000001, where 000001 is the temporary number that DSMS will automatically replace with a unique number.

You must set the action code to 'C', since the system does not provide for implicit creation.

Several Changes or Events can be created simultaneously. In this case, each Change or Event being created must be allocated a different temporary number. For example, to create 3 Changes simultaneously: C000001, C000002 and C000003.

**Note:** Each transaction stream can only contain 2,520 changes and 2,520 events maximum (internal limit of the program).

## **DUPT - Input / Processing / Results**

#### **USER INPUT**

- One Parameter line (optional).
- One Identification line per Product/Subsidiary concerned by the updates (required).
- Update transactions extracted and formatted by the DEXT, DEXP or DXBJ procedures.
- The user must add at least one identification line in front of update transactions.

### Parameter line (optional)

| Col | Len | Value | Description                                                                                                    |  |
|-----|-----|-------|----------------------------------------------------------------------------------------------------|--|
| 2   | 1   | \$    | LINE CODE                                                                                                    |  |
| 3   | 1   |       | UPDATE MODE / SORT ORDER                                                                                                    |  |
|     |     |       | Defines the update or processing mode to be used by ALL userids for this execution of the DSMS batch procedure.                   |  |
|     |     | A     | NORMAL UPDATE MODE                                                                                                    |  |
|     |     |       | - Transactions sorted in ascending order before any update is applied (i.e. entity definitions are processed before sub-screens.) |  |
|     |     |       | - Update mode specified for each sign-on record.                                                                                  |  |
|     |     | D     | DELETE MODE                                                                                                    |  |
|     |     |       | - Transactions sorted in descending order before any update is applied.                                                           |  |
|     |     |       | - All transactions processed as Deletions - Action Code D'.                                                                       |  |
|     |     |       | - Sign-on records must specify 'NORMAL' mode - all other modes are considered as errors.                                          |  |
| 4   | 1   |       | REPORT FORMAT INDICATOR                                                                                                    |  |
|     |     | 1     | SINGLE REPORT FORMAT                                                                                                    |  |

| Col | Len | Value | Description                                                                                                    |
|-----|-----|-------|----------------------------------------------------------------------------------------------------|
|     |     |       | - One 'END OF REPORT' line is produced.                                                                                               |
|     |     |       | - The transaction 'INPUT NUMBER' is simply incremented by one for each transaction.                                                   |
|     |     | 2     | SIGN-ON / USERID FORMAT 1                                                                                                    |
|     |     |       | - An 'END OF REPORT' line is produced for each userid / sign-on record.                                                               |
|     |     |       | - The transaction 'INPUT NUMBER' is reset to one for each sign-on record. The sign-on record will appear as transaction number one.   |
|     |     | 3     | SIGN-ON / USERID FORMAT 2                                                                                                    |
|     |     |       | - An 'END OF REPORT' line is produced for each userid / sign-on record.                                                               |
|     |     |       | - The transaction 'INPUT NUMBER' is reset to zero for each sign-on record. The sign-on record will appear as transaction number zero. |

If the parameter line is not entered, '\$A1' is assumed.

# Sign-on line format (required)

| Col | Len | Value | Description                                                                                                    |
|-----|-----|-------|----------------------------------------------------------------------------------------------------|
| 1   | 1   |       | ACTION CODE / UPDATE MODE                                                                                                    |
|     |     |       | This field defines the update mode processing to be used for this userid.                                                                                |
|     |     | blank | NORMAL UPDATE MODE.                                                                                                    |
|     |     |       | - Works like DSMS in on-line mode.                                                                                                    |
|     |     |       | - If an Event or Change is created, all following sub-screen transactions will be modified accordingly.                                                  |
|     |     | V     | VERSION CONTROL MODE.                                                                                                    |
|     |     |       | - All batch transactions will be processed with Action Code 'C' (create).                                                                                |
|     |     |       | - The external reference fields on Event and Change<br>Definitions will be filled in.                                                                    |
|     |     |       | - The associated change fields on Event Definitions will<br>be converted to the 'new' Change Number - the number<br>assigned when the Change is created. |
|     |     | R     | REORGANIZATION MODE.                                                                                                    |

| Len | Value                                | Description                                                                                                    |  |
|-----|--------------------------------------|----------------------------------------------------------------------------------------------------|--|
|     |                                      | The same as 'V' except that the external reference fields' content will not be altered.                              |  |
| 1   | *                                    | SIGN-ON RECORD CODE                                                                                                  |  |
| 8   |                                      | DSMS USER                                                                                                    |  |
| 8   |                                      | DSMS USER PASSWORD                                                                                                   |  |
| 3   | ppp                                  | PRODUCT CODE to which updates apply.                                                                                 |  |
| 2   | SS                                   | SUBSIDIARY CODE to which batch updates apply.                                                                        |  |
| 1   | blank                                | Unused                                                                                                    |  |
| 9   |                                      | EXTERNAL REFERENCE VALUES                                                                                            |  |
|     |                                      | The value of the next three fields is used to create Event and Change external references if the update mode is 'V'. |  |
| 4   | dddA                                 | - DSMS external Database code                                                                                        |  |
| 3   | ppp                                  | - DSMS external Product code                                                                                         |  |
| 2   | SS                                   | - DSMS external Subsidiary code                                                                                      |  |
| 1   |                                      | BLANK LINE AFTER ERROR INDICATOR                                                                                     |  |
|     | blank                                | A blank line is printed after each error message on the report.                                                      |  |
|     | N                                    | Blank lines are not printed after error messages on the report.                                                      |  |
| 1   |                                      | REPORT PAGE BREAK INDICATOR                                                                                          |  |
|     | blank                                | Page break only when the number of lines per page exceeds the maximum number                                         |  |
|     | Т                                    | Page break for each new type of transaction                                                                          |  |
|     | Е                                    | Page break for each transaction type of each entity                                                                  |  |
| 1   |                                      | TRANSACTION SORT INDICATOR                                                                                           |  |
|     | blank                                | The transactions are sorted by type before they are processed.                                                       |  |
|     | N                                    | The transactions are processed in their order of arrival.                                                            |  |
|     | 1<br>8<br>8<br>8<br>3<br>2<br>1<br>9 | 1 * 8 8 3 ppp 2 ss 1 blank 9                                                                                         |  |

# REPORT

The printout generated by this procedure is an update report, with comments about irregularities or inconsistencies encountered during execution.

# **RESULT**

The result of this procedure is:

- · A DSMS database ready for on-line or batch processing,
- A Journal file of the transactions which have modified the database, if 'journalization' was not inhibited during the last restoration.

**Note:** This procedure increments the session number if it is the first access to the database for the current day.

# **DUPT - Description of steps**

Database integrity check: PDSBAS

| Code   | Physical name               | Type   | Label              |
|--------|-----------------------------|--------|--------------------|
| PACDDA | DBase dir.: DA              | Input  | Data file          |
| PACDDE | System - Skel. dir. DE      | Input  | Error message file |
| PACDRS | User dir.:<br>DSAVRSBAS.txt | Report | Validity report    |

#### Return code:

This utility sends a return code 4 and causes an ABEND if the Database is invalid.

Update of the DSMS database: PDSUP0

| Code   | Physical name               | Type            | Label                                               |
|--------|-----------------------------|-----------------|-----------------------------------------------------|
| PACDDA | DBase dir.: DA              | Input<br>Output | Data file                                           |
| PACDDC | DBase dir.: DC              | Input<br>Output | VA Pac element file                                 |
| PACDDX | DBase dir.: DX              | Input<br>Output | Cross-reference file                                |
| PACDDE | System - Skel. dir.: DE     | Input           | Error message file                                  |
| PACDIM |                             | Input           | Update transactions obtained via the DEXP procedure |
| PACDDJ | Journal dir.: DJ            | Output          | Journal file                                        |
| PACDRP | User dir.:<br>DUPTRPUP0.txt | Report          | Update review                                       |

#### Return codes

• 0: No error

- 8: Error on the user line or the parameter input line
- 12: I/O error on a file

#### **DUPT - Execution script**

```
VISUALAGE PACBASE-DSMS
           - UPDATE OF THE DSMS DATABASE -
  _____
 INPUT:
  .. PARAMETERS LINE (OPTIONAL)
  COL 02 : $
' COL 03 : UPDATE MODE (A,D)
' COL 04 : REPORT FORMAT INDICATOR (1,2,3)
' .. IDENTIFICATTION LINE (MANDATORY)
' COL 01 : ACTION CODE / UPDATE MODE (V,R, )
' COL 02 : *
' COL 03-10 : USER CODE
  COL 11-18 : PASSWORD
COL 19-21 : PRODUCT CODE
  COL 22-23 : SUBSIDIARY CODE
  COL 24 : (NOT USED)
COL 25-31 : EXTERNAL REFERENCE VALUE (DATABASE,
             PRODUCT, SUBSIDIARY)
  COL 34 : BLANK LINE AFTER ERROR (,N)
COL 35 : REPORT PAGE BREAK INDICATOR (,T,E)
COL 36 : TRANSACTION SORT INDICATOR (,N)
   .. COMMAND LINES
<job id=DUPT>
<script language="VBScript">
Dim MvProc
MyProc = "DUPT"
</script>
<script language="VBScript" src="Incl.vbs"/>
<script language="VBScript">
If c error = 1 then Wscript.Quit (1) End If
Call Msg_Log (Array("1022" , "PDSBAS"))
WshEnv("PACDDE") = Rep SKEL & "\DE"
WshEnv("PACDDA") = Rep BASE & "\DA"
```

```
Call BvpEnv("PDSBAS", "PACDRS", Rep USR & "\DUPTRSBAS.txt")
Call RunCmdLog ("BVPDSBAS")
WshVolEnv("RC") = Return
If Return = 4 Then
Call Msg Log (Array("1051"))
Call Err Cod(Return , 0 , "PDSBAS")
Call Msg Log (Array("1022", "PDSUP0"))
WshEnv("PACDIM") = Fic Input
'Example of Input File extracted :
' Call BvpEnv("PDSUPO", "PACDxx", RepT USR & "\XXxx.txt")
'With RepT USR is Global User Directory.
WshEnv("PACDDE") = Rep SKEL & "\DE"
WshEnv("PACDDA") = Rep BASE & "\DA"
WshEnv("PACDDX") = Rep BASE & "\DX"
WshEnv("PACDDC") = Rep_BASE & "\DC"
WshEnv("PACDDJ") = Rep JOURNAL & "\DJ"
Call BypEnv("PDSUPO", "PACDRP", Rep USR & "\DUPTRPUPO.txt")
Call RunCmdLog ("BVPDSUP0")
Call Err Cod(Return , 0 , "PDSUPO")
Call Msg Log (Array("1024"))
Call DeleteFldr (Rep TMP)
Call Msg_Log (Array("1023"))
Wscript.Quit (Return)
</script>
</job>
```

# Chapter 15. DINI - File initialization

#### **DINI** - Introduction

The DINI procedure initializes the files needed for the installation of a new DSMS database.

It provides an initial backup of the DSMS files, which must be loaded by the Database Restoration (DRST) procedure.

## Execution conditions

None.

However, the parameters of the new DSMS database must have been previously defined, and must be different from the parameters in any other existing DSMS database on the site.

The initial allocation and loading of DSMS components must have been executed (see the Installation Process).

## Abnormal execution

Refer to Subchapter 'Abnormal Execution' in Chapter 'The batch procedures'.

Whatever the cause of the abend, the procedure can be restarted as it is after the problem has been solved.

# **DINI - Input / Processing / Results**

#### USER INPUT

The structure of the input is as follows:

| Pos. | Len. | Value | Meaning                                       |  |
|------|------|-------|-----------------------------------------------|--|
| 2    | 1    | T'    | Line code                                     |  |
| 3    | 1    | 1'    | Initial language code (E by default: English) |  |
| 4    | 1    |       | This field is ONLY used with DOS/VSE          |  |
|      |      | T'    | Default option for all hardware               |  |
|      |      | 'N'   | If CURRENT-DATE = DD/MM/YY in DOS/VSE         |  |

#### REPORT

This procedure prints a report which lists the memorized options and the number of initial records of the DSMS database files.

#### RESULT

The result is an initial backup which includes:

- an initial user, whose userid is '\*\*\*\*\*\*\*' and whose password is '\*\*\*\*\*\*\*' (See the paragraph that follows: INITIAL CONNECTION.)
- a record in the Language Table corresponding to the language code indicated in the user input.

#### IMPORTANT:

#### **INITIAL CONNECTION:**

The Database Restoration (DRST) procedure must be executed after the DINI procedure. After a successful execution of the DRST procedure, the DSMS database is installed.

Check that the on-line access to the new DSMS database is operational.

The initial connection to the DSMS database is executed as follows:

- Access the DSMS database.
- On the Sign-on screen, enter '\*\*\*\*\*\*\* as the user code and '\*\*\*\*\*\*\* as the password, then press the ENTER key.
- Among the choices listed on the menu, only those marked with a '\*' may be accessed. They correspond to the Tables which must be updated for a proper operation of DSMS. The information must be entered in the Tables in the following order:
  - In the Languages Table (CHOICE: 'TLA'): the codes and labels of the languages used.
  - In the Products Table (CHOICE: 'TPR'): the product codes and labels.
  - In the Subsidiaries Table (CHOICE: 'TSU'): the subsidiary codes and labels.
  - In the User Parameters Tables (CHOICES: 'TUD', 'TUG', 'TUP' and 'TUS'): user codes and authorizations.

(For more details on the management of these tables, see the DSMS Reference Manual).

The '\*\*\*\*\*\*\* user code cannot be deleted; after the User Parameters Tables are updated, the DSMS Database Manager can change its password in order to prevent other users from using this code.

## **DINI - Description of steps**

Initial database backup: PDSINI

| Code   | Physical name            | Type   | Label                      |
|--------|--------------------------|--------|----------------------------|
| PACDMB |                          | Input  | Initialization transaction |
| PACDDE | System - Skel. dir.: DE  | Input  | Error messages             |
| PACDBB | Save dir.: BB.NEW        | Output | Sequential image of files  |
| PACDRU | User dir.: DINIRUINI.txt | Report | Backup report              |

# **DINI - Execution script**

```
VISUALAGE PACBASE-DSMS
               - INITIALIZATION OF THE DSMS DATABASE -
' INPUT
' COL 2 : I
' COL 3 : INITIAL LANGUAGE CODE
( F=FRENCH, E=ENGLISH,
' COL 4 : MACHINE DATE FORMAT (I FOR MM/DD/YY)
' : (N FOR DD/MM/YY)
<job id=DINI>
<script language="VBScript">
Dim MyProc
MyProc = "DINI"
</script>
<script language="VBScript" src="Incl.vbs"/>
<script language="VBScript">
If c error = 1 then Wscript.Quit (1) End If
Call Msg_Log (Array("1022", "PDSINI"))
WshEnv("PACDDE") = Rep SKEL & "\DE"
```

# Chapter 16. DXBJ - Journal extraction for update

#### **DXBJ** - Introduction

The DXBJ procedure extracts, from the DSMS journal file, all the transactions which correspond to a date/time interval or to a given user, and transforms them into update transactions.

#### Execution conditions

None.

#### Abnormal execution

Refer to Chapter 'The batch procedures', Subchapter 'Abnormal execution'.

Whatever the cause of the abend, the procedure can be restarted as it is once the problem has been solved.

## **DXBJ - Input / Processing / Results**

#### USER INPUT

One '\*'-line is required:

| Pos. | Len. | Value      | Meaning                            |
|------|------|------------|------------------------------------|
| 2    | 1    | /*/        | line code                          |
| 3    | 8    | uuuuuuu    | DSMS User code                     |
| 11   | 8    | рррррррр   | User password                      |
|      |      |            | OPTIONAL:                          |
| 19   | 3    | ррр        | Product code                       |
| 22   | 2    | su         | Subsidiary code                    |
| 24   | 1    | 'F' or 'E' | Language code                      |
|      |      |            | USERS/PASSWORDS IN OUTPUT TRANSAC. |

## One line per extraction request:

| Pos. | Len. | Value | Meaning   |
|------|------|-------|-----------|
| 2    | 1    | 'K'   | Line code |

| Pos. | Len. | Value    | Meaning                                                                        |  |
|------|------|----------|--------------------------------------------------------------------------------|--|
| 3    | 1    | , ,      | List of selected transactions                                                  |  |
|      |      | 'N'      | No list                                                                        |  |
| 4    | 8    | CCYYMMDD | Starting date for selection                                                    |  |
| 12   | 8    | CCYYMMDD | Ending date for selection                                                      |  |
| 20   | 6    | HHMMSS   | Starting time for selection                                                    |  |
| 26   | 6    | HHMMSS   | Ending time for selection                                                      |  |
| 32   | 8    | uuuuuuu  | Selected user code                                                             |  |
| 40   | 1    | , ,      | User codes present in journal file without password.                           |  |
|      |      | T'       | User codes present in journal file with passwords if sufficient authorization. |  |
|      |      | ′1′      | User code and password, detailed in next columns.                              |  |
| 41   | 8    | uuuuuuu  | User code for output transactions (if column 40 = 1)                           |  |
| 48   | 8    | mmmmmmm  | Password for output transactions (if column 40 = 1)                            |  |

#### **REPORT**

Extraction report and, upon request, the list of formatted transactions.

# RESULT

A DSMS update transactions file to be used as input to the DUPT procedure. An 'N' is entered in column 36 of the user line for DUPT not to sort these transactions.

# **DXBJ - Description of steps**

Extraction and formatting of transactions: PDS700

| Code   | Physical name            | Type   | Label                            |
|--------|--------------------------|--------|----------------------------------|
| PACDDA | DBase dir.: DA           | Input  | Data file                        |
| PACDDE | System - Skel. dir.: DE  | Input  | Error message file               |
| PACDBJ | Save dir.: BJ            | Input  | Archived DSMS journal            |
| PACDMB |                          | Input  | User transactions                |
| PACDIM | User dir.: MVDXBJ        | Output | Update transaction file for DUPT |
| PACDRK | User dir.: DXBJRK700.txt | Report | Extraction review                |
| PACDSK | User dir.: DXBJSK700.txt | Report | Transaction printout             |

#### Return codes:

- 0: No error
- 8: Error on the user '\*' line or parameter line.

The environment definition is missing.

• 12: File access error.

The technical record is missing.

# **DXBJ** - Execution script

```
VISUALAGE PACBASE-DSMS
           - EXTRACTIONS FROM DATABASE -

    EXTRACTION OF DSMS JOURNAL

' .. A DSMS USER AND PASSWORD LINE
' COL 02 : *
' COL 03 : DSMS USER CODE
' COL 11 : PASSWORD
' COL 19 : PRODUCT CODE (OPTIONAL)
' COL 22 : SUBSIDIARY CODE (OPTIONAL)
' COL 24 : LANGUAGE (OPTIONAL)
' .. COMMAND LINE(S) FOR EXTRACTION
' COL 02 : K
' COL 03 : ' ' SELECTED TRANSACTIONS LIST
          : 'N' NO LIST OF SELECTED TRANSACTIONS
' COL 04-11 : STARTING DATE (CCYYMMDD)
' COL 12-19 : ENDING DATE (CCYYMMDD)
' COL 20-25 : STARTING HOUR (HHMMSS)
' COL 26-31 : ENDING HOUR (HHMMSS)
' COL 32-39 : USER CODE
  ______
<job id=DXBJ>
<script language="VBScript">
Dim MyProc
MyProc = "DXBJ"
</script>
<script language="VBScript" src="Incl.vbs"/>
<script language="VBScript">
If c error = 1 then Wscript.Quit (1) End If
'Example of Output File reuse in next procedure :
' Call BvpEnv("PROC", "PACxxx", RepT USR & "\XXX.txt")
```

```
Call Msg_Log (Array("1022", "PDS700"))
1_____
WshEnv("PACDDE") = Rep SKEL & "\DE"
WshEnv("PACDDA") = Rep BASE & "\DA"
WshEnv("PACDMB") = Fic Input
Call BvpEnv("PDS700", "PACDIM", RepT USR & "\MVDXBJ")
Call BypEnv("PDS700", "PACDBJ", Rep SAVE & "\BJ")
WshEnv("PACDBJ") = Rep SAVE & "\BJ"
Call BvpEnv("PDS700", "PACDRK", Rep USR & "\DXBJ700RK.txt")
Call BvpEnv("PDS700", "PACDSK", Rep_USR & "\DXBJ700SK.txt")
Call RunCmdLog ("BVPDS700")
Call Err Cod(Return , 0 , "PDS700")
Call Msg Log (Array("1024"))
Call DeleteFldr(Rep TMP)
Call Msg Log (Array("1023"))
Wscript.Quit (Return)
</script>
</.job>
```

# Chapter 17. DREN - Code and keyword update

#### **DREN** - Introduction

The Code and Keyword Update procedure (DREN) is used to define new codes (table or site) or new keywords to replace those defined and used until then in the tables, thesaurus, and entities.

### Execution condition

This procedure works from a sequential backup and/or an archived journal, and must therefore be preceded by a backup and/or an archiving.

## Abnormal execution

See Subchapter 'Abnormal Execution', in Chapter 'The batch procedures'.

Whatever the cause of the abend, the procedure can be restarted as it is once the problem has been solved.

# **DREN - Input / Processing / Results**

#### USER INPUT

One '\*' line (required):

| Col. | Len. | Value      | Meaning                                                                |  |
|------|------|------------|------------------------------------------------------------------------|--|
| 2    | 1    | /*/        | Line code                                                              |  |
| 3    | 8    | uuuuuuu    | DSMS User Code                                                         |  |
| 11   | 8    | рррррррр   | Password                                                               |  |
|      |      |            | OPTIONAL                                                               |  |
| 19   | 3    | ррр        | Modifications of the entities which depend on the product code 'ppp'   |  |
|      |      | /***/      | Modifications of the entities which depend on all the product codes    |  |
| 22   | 2    | SS         | Modifications of the entities which depend on the subsidiary code 'ss' |  |
|      |      | /**/       | Modifications of the entities which depend on all the subsidiary codes |  |
| 24   | 1    | 'E' or 'F' | Language code                                                          |  |

| Col. | Len. | Value | Meaning                                          |  |
|------|------|-------|--------------------------------------------------|--|
|      |      |       | REQUIRED: AT LEAST ONE OF THESE AREAS SET TO '1' |  |
| 25   | 1    | ′ ′   | No modification of the backup                    |  |
|      |      | ′1′   | Modifications of the backup                      |  |
| 26   | 1    | , ,   | No modification of the archiving                 |  |
|      |      | ′1′   | Modifications of the archiving                   |  |

#### Command lines (500 maxi)

| Col. | Len. | Value | Meaning                                                                                                    |  |
|------|------|-------|----------------------------------------------------------------------------------------------------|--|
| 2    | 3    | 'Txx' | table choice (same as on-line)                                                                                                    |  |
|      |      | 'Kxx' | keyword choice (with $xx = 'T'$ for technical keywords, $xx = 'E'$ for native keywords and $xx = 'Cl'$ for Change keywords (language l)) |  |
|      |      | 'S '  | site choice                                                                                                    |  |
| 5    | 9    |       | old site code                                                                                                    |  |
| 14   | 1    |       | not used                                                                                                    |  |
| 15   | 3    |       | old site sub-code                                                                                                    |  |
| 18   | 9    |       | new site code                                                                                                    |  |
| 27   | 1    |       | not used                                                                                                    |  |
| 28   | 3    |       | new site sub-code                                                                                                    |  |

#### Notes:

- The codes (old and new) must be preceded by 'C', 'E' or 'S' for the TST table, by 'C' or 'E' for the TGR and TTY tables, and by 'F' or 'R' for the TAT table.
- It is not possible to invert two codes (for example, change 'AA' to 'BB', and 'BB' to 'AA'). However, it is possible to rename a code (with an unknown one), and to reuse the old code to transform other codes (for example: 'AA' becomes 'BB' while 'CC' and 'DD' become 'AA'; in this case the command AA/BB must be written before CC/AA and DD/AA).
- The new codes assigned to products, subsidiaries or sites must not already exist (in the same subsidiary for a site).
- The two parts of the site code (9 and 3 characters) cannot be modified separately.
- For the TVE table, you can request the following updates:
  - Technical package alone

- Technical package and release
- Technical package, release and hardware
- Technical package, release, hardware and version (with or without language code)
- Release alone
- Hardware alone
- Version number (with or without language code)

Isolated parts should be aligned as if the other parts were there.

Ascending consistency checks are performed. The changes requested on the preceding lines must be taken into account.

- The label associated with the new code can be either that of the old code or that of the new code if it already existed. This choice is made while the file is sorted and is therefore unpredictable.
- For tables depending on a product (TOP, TPH and TVE), the product's code must be clearly specified on the '\*' line.

# PRINTED OUTPUT

Report on changes concerning the backup and/or the archiving.

## Note on counters:

They count the total number of updates but not the number of modified records (there can be several modifications on the same record).

# RESULT

If the change was made on the archive (1 in column 26), a new version of the Journal's sequential backup is produced.

If the change was made on the Database backup (1 in column 25), the result is a new version of the Database sequential backup which should be reorganized via the DREO procedure before being restored.

#### Return code

| Code | Meaning                                    |
|------|--------------------------------------------|
| 0    | OK                                         |
| 8    | Error on the '*' line or on a command line |
| 10   | Invalid absence of save/archiving flag     |

| Code | Meaning                                                                                |
|------|----------------------------------------------------------------------------------------|
| 11   | Erroneous character in the save/archiving flags areas (Possible values: " ","0", "1".) |
| 12   | I-O error or inconsistent DSMS database                                                |
| 16   | Sort error                                                                             |

# **DREN - Description of steps**

This procedure calls a single program (PDSMS) which is used as a flow monitor for various programs considered as sub-routines of this monitor. It includes the following steps:

Updates: PDSMS

| Code   | Physical name              | Type      | Label                          |
|--------|----------------------------|-----------|--------------------------------|
| PACDDA | DBase dir.: DA             | Input     | Data file                      |
| PACDDC | DBase dir.: DC             | Input     | VA Pac element file            |
| PACDDE | System - Skel. dir.: DE    | Input     | Error messages                 |
| PACDDX | DBase dir.: DX             | Input     | Cross-references               |
| PACDBB | Save dir.: BB              | Input     | DSMS backup                    |
| PACDBJ | Save dir.: BJ              | Input     | DSMS archiving                 |
| PACDMB |                            | Input     | User queries                   |
| PACDW0 | Tmp dir.: W0               | Work file | Update requests                |
| PACDW1 | Tmp dir.: W1               | Work file | Partial backup (sorted)        |
| PACDW2 | Tmp dir.: W2               | Work file | Partial backup (not sorted)    |
| PACDB3 | Save dir.: BB.NEW          | Output    | Modified backup                |
| PACDJB | Save dir.: BJ.NEW          | Output    | Modified archive               |
| PACDIA | User dir.: DRENIAMS.txt    | Report    | Flow report                    |
| PACDIK | User dir.: DRENIKMS.txt    | Report    | List of commands on the backup |
| PACDJK | User dir.: DRENJKMS.txt    | Report    | Update report (backup)         |
| PACDIS | User dir.: DRENISMS.txt    | Report    | Merging report (backup)        |
| PACDKK | User dir.:<br>DRENKKMS.txt | Report    | List of commands on archiving  |
| PACDLK | User dir.:<br>DRENLKMS.txt | Report    | Update report (archive)        |

## **DREN - Execution script**

```
VISUALAGE PACBASE-DSMS
      - CHANGE OF TABLE AND SITE CODES, AND KEYWORDS
' INPUT :
' .. IDENTIFICATION LINE
  COL 02 : *
' COL 03 : DSMS USER CODE 
' COL 11 : PASSWORD
' COL 19-21 : PRODUCT CODE OR '***'
  COL 22-23 : SUBSIDIARY CODE OR '**'
  COL 24 : LANGUAGE CODE
' COL 25
            : MODIFICATIONS ON SAVE (1, )
COL 26 : MODIFICATIONS ON ARCHIVE (1, )
  .. MODIFICATION(S) COMMAND LINE(S)
' COL 02-04 : TYPE OF MODIFICATION
' COL 05-17 : OLD CODE
  COL 18-30 : NEW CODE
    ______
<job id=DREN>
<script language="VBScript">
Dim MyProc
MyProc = "DREN"
</script>
<script language="VBScript" src="Incl.vbs"/>
<script language="VBScript">
If c error = 1 then Wscript.Quit (1) End If
Dim CodLang
CodLang = WshShell.RegRead (Rep D & "\BaseLang")
Call Msg Log (Array("1022", "PDSMS" & CodLang))
WshEnv("PACDDE") = Rep SKEL & "\DE"
WshEnv("PACDDA") = Rep_BASE & "\DA"
WshEnv("PACDDX") = Rep_BASE & "\DX"
WshEnv("PACDDC") = Rep BASE & "\DC"
WshEnv("PACDMB") = Fic Input
WshEnv("PACDBB") = Rep_SAVE & "\BB"
WshEnv("PACDB3") = Rep SAVE & "\BB-new"
WshEnv("PACDBJ") = Rep SAVE & "\BJ"
```

```
WshEnv("PACDJB") = Rep SAVE & "\BJ-new"
Call BvpEnv("PDSMS", "PACDWO", Rep TMP & "\WW0.tmp")
Call BypEnv("PDSMS", "PACDW1", Rep TMP & "\WW1.tmp")
Call BvpEnv("PDSMS", "PACDW2", Rep_TMP & "\WW2.tmp")
Call BvpEnv("PDSMS", "PACDIA", Rep_USR & "\DRENIAMS.txt")
Call BvpEnv("PDSMS", "PACDIK", Rep USR & "\DRENIKMS.txt")
Call BvpEnv("PDSMS", "PACDJK", Rep_USR & "\DRENJKMS.txt")
Call BvpEnv("PDSMS", "PACDIS", Rep_USR & "\DRENISMS.txt")
Call BvpEnv("PDSMS", "PACDKK", Rep_USR & "\DRENKKMS.txt")
Call BvpEnv("PDSMS", "PACDLK", Rep USR & "\DRENLKMS.txt")
Call RunCmdLog ("BVPDSMS" & CodLang)
If Return = 8 Then
Call Msg Log (Array("1030"))
End If
Call Err Cod(Return , 10 , "PDSMS" & CodLang)
If Return = 0 Then
Call Msg Log (Array("1022", "BACKUP"))
Call Turnover(Rep SAVE & "\BB")
Call Turnover(Rep SAVE & "\BJ")
End If
Call Msg Log (Array("1024"))
Call DeleteFldr (Rep TMP)
Call Msg Log (Array("1023"))
Wscript.Quit (Return)
</script>
</job>
```

# Chapter 18. DPDF - Generated programs DAF pre-processor

#### **DPDF** - Introduction

The DPDF procedure processes user generated programs that contain SQL requests for Database access through DAF operators.

#### Execution condition

None.

#### Implementation

The DPDF procedure may be executed in several ways:

- Either after a program generation via GPRT, whose generated output is used as input to DPDF, before being passed on for compilation or storing in a source-program library.
- Or by calling the procedure in the optional before/after control cards of the program. In this case, the correct JCL must have been entered in the selected options, which are updated in Administrator Workench, in the 'Optional Command Lines Sets' tab.

# **DPDF - Input / Processing / Results**

## USER INPUT

It is the COBOL source of the programs containing DAF operators which must be solved by the pre-processor before being compiled.

Each program contains, after the IDENTIFICATION DIVISION line, a command line for the pre-processor:

| Pos. | Len. | Value   | Meaning             |  |
|------|------|---------|---------------------|--|
| 1    | 6    | nnnnnn  | COBOL line number   |  |
| 7    | 1    | /*/     | Comments            |  |
| 8    | 5    | TP '    | On-line program, or |  |
|      |      | 'BATCH' | Batch program       |  |
| 13   | 6    | 'LIB:'  | Fixed label         |  |
| 19   | 3    | bbb     | Library code        |  |

| Pos. | Len. | Value    | Meaning                          |  |
|------|------|----------|----------------------------------|--|
| 22   | 1    | blank    | Not used                         |  |
| 23   | 5    | nnnns    | Session number - Session status  |  |
| 28   | 1    | blank    | Not used                         |  |
| 29   | 2    |          | Generation variant(s)            |  |
| 31   | 5    | 'AR:'    | Fixed label                      |  |
| 36   | 1    | 1        | Database language code           |  |
| 37   | 5    | 'SC:'    | Batch language program skeleton  |  |
|      |      | 'SG:'    | OLSD program skeleton            |  |
|      |      | 'SR:'    | COBOL Generator program skeleton |  |
| 42   | 1    | 1        | Skeleton language                |  |
| 43   | 1    | blank    | Not used                         |  |
| 44   | 6    | 'SINGLE' | Single quotes, or                |  |
|      |      | 'DOUBLE' | Double quotes                    |  |

### **Examples:**

```
000020*TP LIB: APP 2345 00 AR: F SG: F SINGLE 000020*BATCH LIB: APP 2300T 4 AR: F SC: F DOUBLE
```

This line is automatically generated by the GPRT procedure.

# PRINTED OUTPUT

The procedure prints the list of errors, if any.

## RESULT

The result of the execution is a COBOL source file in which all DAF operators have been solved, and all the calls to Database batch or on-line access routines have been generated.

# **DPDF - Description of steps**

The DPDF procedure calls a single program which acts as a flow monitor for various programs, considered as sub-programs of this monitor. It includes the following step:

#### Generated program's pre-processor: DAFD10

| Code   | Physical name           | Type   | Label                             |
|--------|-------------------------|--------|-----------------------------------|
| PACDDA | DBase dir.: DA          | Input  | Data file                         |
| PACDDE | System - Skel. dir.: DE | Input  | Error message file                |
| DAF80  | User dir.: DAF          | Input  | Generated programs                |
| COB80  | User dir.: COB          | Output | Generated programs to be compiled |
| DAFREP | User dir.: DAFREP.txt   | Report | Execution report                  |

## **DPDF - Execution script**

```
VISUALAGE PACBASE-DSMS
      - ACCESS FACILITY PRE-PROCESSING -
<iob id=DPDF>
<script language="VBScript">
Dim MyProc
MvProc = "DPDF"
</script>
<script language="VBScript" src="Incl.vbs"/>
<script language="VBScript">
If c error = 1 then Wscript.Quit (1) End If
Call Msg_Log (Array("1022", "DAFD10"))
WshEnv("PACDDE") = Rep SKEL & "\DE"
WshEnv("PACDDA") = Rep BASE & "\DA"
Call BvpEnv("DAFD10","DAF80",Rep_USR & "\DAF80.txt")
Call BvpEnv("DAFD10","COB80",Rep_USR & "\COB80.txt")
Call BypEnv("DAFD10", "DAFREP", Rep USR & "\DAFREP.txt")
Call RunCmdLog ("BVDAFD10")
Call Err_Cod(Return , 0 , "DAFD10")
Call Msg Log (Array("1024"))
Call DeleteFldr(Rep TMP)
```

```
Call Msg_Log (Array("1023"))
'-----
Wscript.Quit (Return)

</script>
</job>
```

# Chapter 19. DUPD - Batch update from DAF tables

#### **DUPD** - Introduction

The DUPD procedure performs the batch update of the DSMS Database from a sequential file which mirrors the DAF tables.

Its operating principle is quite similar to that of the DUPT procedure, except for the format of the input transactions.

#### Execution condition

Refer to the chapter dedicated to DUPT.

#### Abnormal execution

Refer to the chapter dedicated to DUPT.

# **DUPD - Input / Processing / Results**

#### **USER INPUT**

The sequential file of input transactions is produced by a DAF extractor program. Its records mirror the DAF tables (described in the DAF TABLES Manual).

| Pos. | Length | Meaning                                                  |  |
|------|--------|----------------------------------------------------------|--|
| 1    | 1      | Transaction code (C, M, X, D or A, B)                    |  |
| 2    | 10     | DAF table code                                           |  |
| 12   | 299    | DAF table contents (described in the DAF tables Manual). |  |

#### **UPDATE RULES**

Update transactions are not sorted.

Each set of transactions impacting a library or session must be preceded by an ASSIGN table code line.

| Pos. | Len. | Value    | Meaning    |
|------|------|----------|------------|
| 2    | 10   | 'ASSIGN' | Table code |
| 12   | 8    | uuuuuuu  | User code  |

| Pos. | Len. | Value    | Meaning         |
|------|------|----------|-----------------|
| 20   | 8    | рррррррр | Password        |
| 28   | 3    | ррр      | Product code    |
| 31   | 2    | SS       | Subsidiary code |

# PRINTED OUTPUT

Refer to the description of the DUPT output.

## RESULT

Refer to the description of the DUPT result.

# **DUPD - Description of steps**

Database integrity check: PDSBAS

| Code   | Physical name               | Type   | Label              |
|--------|-----------------------------|--------|--------------------|
| PACDDA | DBase dir.: DA              | Input  | Data file          |
| PACDDE | System - Skel. dir. DE      | Input  | Error message file |
| PACDRS | User dir.:<br>DSAVRSBAS.txt | Report | Validity report    |

#### Return code:

This utility sends a return code 4 and causes an ABEND if the Database is invalid.

Transaction formatting: PDS900

| Code   | Physical name | Type   | Label                  |  |
|--------|---------------|--------|------------------------|--|
| PACDGY |               | Input  | Update transactions    |  |
| PACDIM | Tmp dir.: IM  | Output | Formatted transactions |  |

Update of the DSMS Database: PDSUP0

| Code   | Physical name  | Type            | Label     |
|--------|----------------|-----------------|-----------|
| PACDDA | DBase dir.: DA | Input<br>Output | Data file |

| Code   | Physical name               | Type            | Label                              |
|--------|-----------------------------|-----------------|------------------------------------|
| PACDDC | DBase dir.: DC              | Input<br>Output | VisualAge Pacbase elements file    |
| PACDDX | DBase dir.: DX              | Input<br>Output | Cross-references file              |
| PACDDE | System - Skel. dir.: DE     | Input           | Error messages file                |
| PACDIM | Tmp dir.: WIM.tmp           | Input           | Update transactions output by DEXP |
| PACDDJ | Journal dir.: DJ            | Input           | Journal                            |
| PACDRP | User dir.:<br>DUPTRPUP0.txt | Report          | Update report                      |

#### Return codes:

- 0 : No error on files
- 8 : Error on user identification line or parameter
- 12 : Input/output error on a file

# **DUPD - Execution script**

```
If Return = 4 Then
Call Msg Log (Array("1051"))
End If
Call Err_Cod(Return , 0 , "PDSBAS")
Call Msg Log (Array("1022" , "PDS900"))
WshEnv("PACDGY") = Fic Input
Call BvpEnv("PDS900", "PACDIM", Rep TMP & "\WIM.tmp")
Call RunCmdLog ("BVPDS900")
Call Err Cod(Return , 0 , "PDS900")
Call Msg Log (Array("1022", "PDSUPO"))
Call BvpEnv("PDSUPO", "PACDIM", Rep TMP & "\WIM.tmp")
WshEnv("PACDDE") = Rep SKEL & "\DE"
WshEnv("PACDDA") = Rep BASE & "\DA"
WshEnv("PACDDX") = Rep BASE & "\DX"
WshEnv("PACDDC") = Rep BASE & "\DC"
WshEnv("PACDDJ") = Rep JOURNAL & "\DJ"
Call BvpEnv("PDSUPO", "PACDRP", Rep USR & "\DUPDRPUPO.txt")
Call RunCmdLog ("BVPDSUPO")
Call Err Cod(Return , 0 , "PDSUPO")
Call Msg Log (Array("1024"))
Call DeleteFldr (Rep TMP)
Call Msg Log (Array("1023"))
1_____
Wscript.Quit (Return)
</script>
</job>
```

# Chapter 20. DLVB - Replacement of low-values with blanks

The DLVB procedure inserts a blank wherever a low-value is present in the BB Database backup file.

The purpose of this procedure is to make the BB file transferable to various platforms, while avoiding problems due to the presence of low-values during these transfers.

#### Utilization option

The DLVB procedure gives the user the opportunity to produce a transfer file containing only the 'data'-type

records.

In this case, the backup file obtained on the target platform after transfer will have to be reorganized (DREO procedure) in order to rebuild the cross-references file (DX file).

## Execution conditions

None.

# **DLVB - Parameters / Description of steps**

Replacement of low-values with blanks: PDSLVB

| Code   | Physical name     | Type   | Label               |
|--------|-------------------|--------|---------------------|
| PACDBB | Save dir.: BB     | Input  | Database backup     |
| PACDB1 | Save dir.: BB.NEW | Output | New Database backup |

# **DLVB - Execution script**

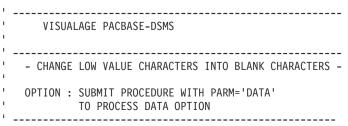

```
<job id=DLVB>
<script language="VBScript">
Dim MyProc
MvProc = "DLVB"
</script>
<script language="VBScript" src="Incl.vbs"/>
<script language="VBScript">
If c error = 1 then Wscript.Quit (1) End If
Call Msg Log (Array("1022", "PDSLVB"))
Call BvpEnv("PDSLVB","PACDBB",Rep SAVE & "\OLDBB")
Call BvpEnv("PDSLVB", "PACDB1", Rep_SAVE & "\BB-new")
Call RunCmdLog ("BVPDSLVB")
Call Err Cod(Return , 0 , "PDSLVB")
Call Msg Log (Array("1022", "BACKUP"))
Call Turnover( Rep SAVE & "\BB" )
Call Msg Log (Array("1024"))
Call DeleteFldr (Rep TMP)
Call Msg Log (Array("1023"))
Wscript.Quit (Return)
</script>
</job>
```

# IBW.

Part Number: DEDNT000351A - 7615

Printed in USA